# Switch-It® Vigo

# HOVEDSTYRING & HOVEDSTYRET MUS

BRUGERVEJLEDNING

**Dokumentidentifikator: NOW.Q.CE.M.DA-SIV-0002-06 Revision: 06 Udstedelsesdato: 15. januar 2023**

*©2023 NOW technologies Ltd. All rights reserved.*

*Europæisk repræsentant for producenten:*

*Now technologies Ltd., Reáltanoda utca 18., 1053 Budapest, Ungarn*

**www.nowtech.hu**

Du kan finde trin-for-trin instruktionsvideoer på **www.nowtech.hu/tutorials/** 

# <span id="page-1-0"></span>Indholdsfortegnelse

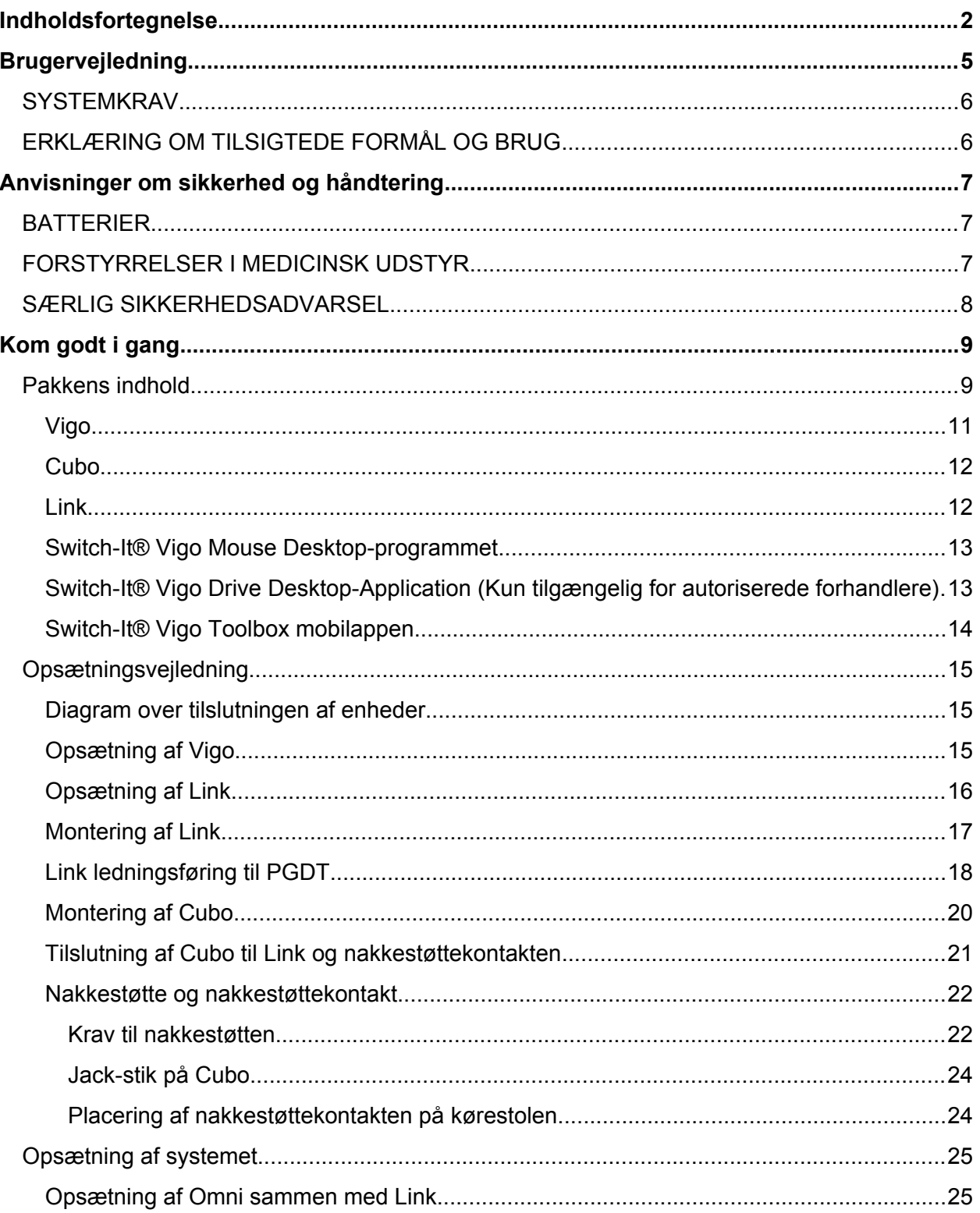

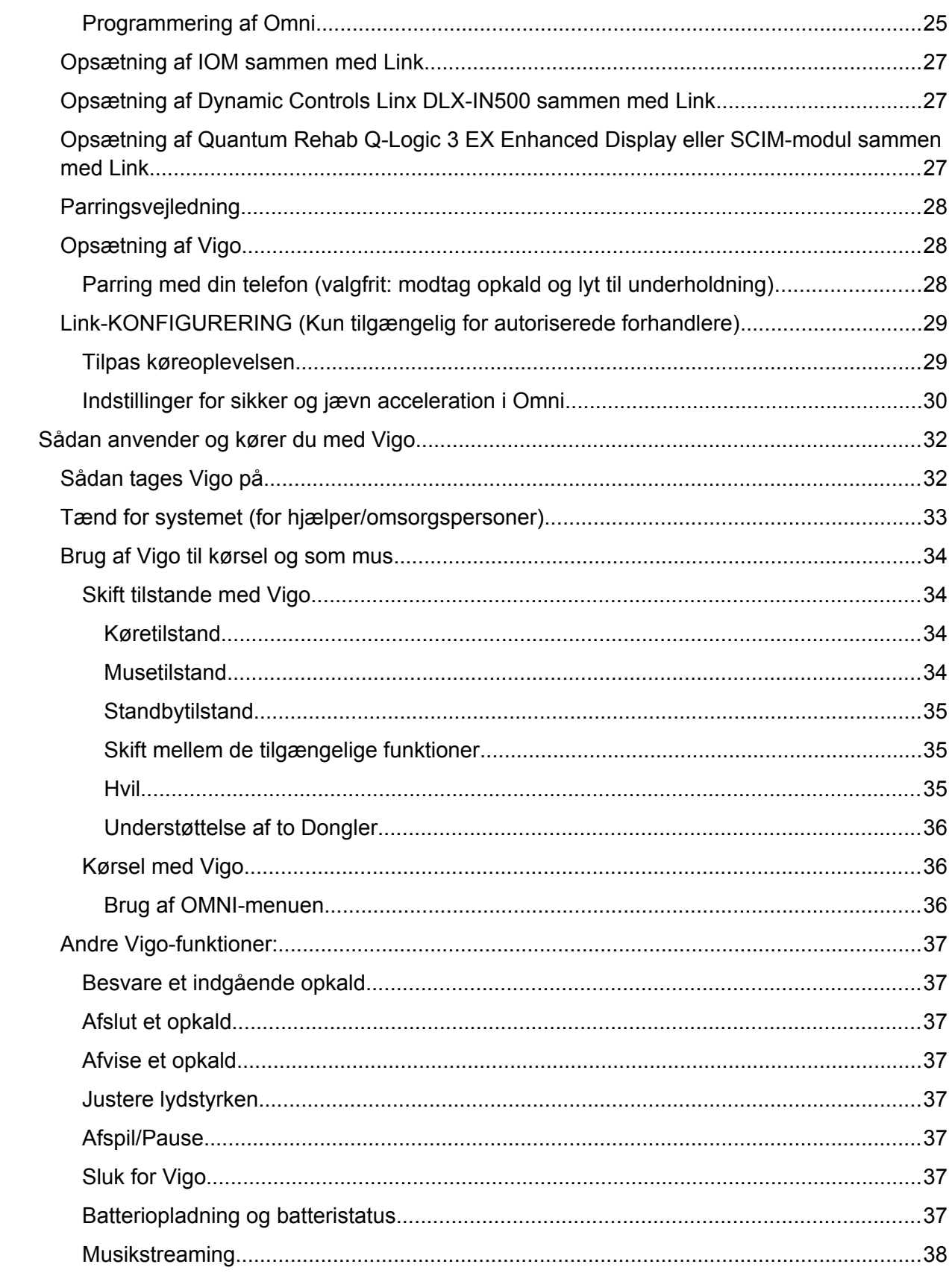

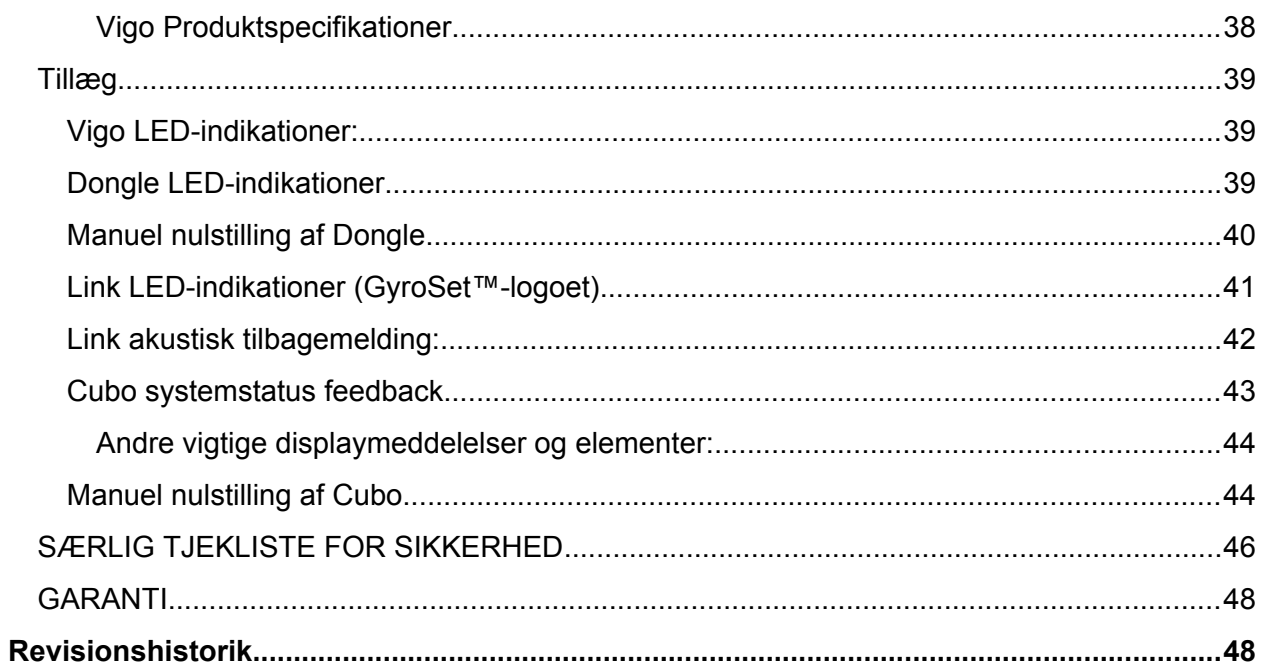

# <span id="page-4-0"></span>Brugervejledning

R-Net Omni og R-Net-logoet er en ejendom og registreret varemærke tilhørende

**Quantum Q-Logic er en ejendom og registreret varemærke tilhørende Quantum Rehab. NOW technologies Ltd. er ikke tilknyttet Quantum Rehab.**

**Linx er en ejendom og registreret varemærke tilhørende Dynamic Controls. NOW technologies Ltd. er ikke tilknyttet Dynamic Controls.**

# **Det anbefales på det kraftigste at læse denne brugervejledning, før du anvender Vigo med Cubo.**

Oplysninger i denne dokumentation om anvendelse af enheder samt yderligere information gives kun til orientering og kan blive afløst af ændringer. Det er dit ansvar at sikre, at din anvendelse er i overensstemmelse med dine kravspecifikationer. NOW TECHNOLOGIES GIVER INGEN ERKLÆRINGER ELLER GARANTIER AF NOGEN ART, HVERKEN UDTRYKKELIGE ELLER UNDERFORSTÅEDE, SKRIFTLIGE ELLER MUNDTLIGE, LOVBESTEMTE ELLER TILSVARENDE, I FORBINDELSE MED OPLYSNINGERNE, HERUNDER, MEN IKKE BEGRÆNSET TIL, DERES TILSTAND, KVALITET, YDEEVNE, SALGBARHED ELLER EGNETHED TIL FORMÅLET. NOW technologies fraskriver sig ethvert ansvar i forbindelse med disse oplysninger og deres anvendelse. Anvendelse af NOW technologies udstyr i livsunderstøttende og/eller til sikkerhedsrelaterede formål sker udelukkende på købers risiko, og køber accepterer at forsvare, beskytte og holde NOWteknologier skadesløse for alle skader, krav, søgsmål eller udgifter som følge af en sådan anvendelse. Der overdrages ingen licenser, hverken implicit eller på anden måde, inden for rammerne af NOW technologies intellektuelle ejendomsrettigheder.

Vi værdsætter vores kunder og har til hensigt at give dem den bedst mulige dokumentation for at sikre en vellykket anvendelse af NOW technologies produkter. I dette øjemed vil vi løbende udvikle og tilpasse vores udgivelser for at imødekomme dine behov. Vores udgivelser vil blive finjusteret og forbedret ved introduktion af nye udgaver og opdateringer. Hvis du har spørgsmål eller kommentarer vedrørende denne udgivelse, bedes du kontakte vores Kundeservice via email på [info@nowtech.hu](mailto:info@nowtech.hu) eller [info@sunrisemedical.dk.](mailto:info@sunrisemedical.dk) Vi modtager meget gerne din feedback.

# Du kan finde trin-for-trin instruktionsvideoer på **www.nowtech.hu/tutorials/**

# <span id="page-5-1"></span>**SYSTEMKRAV**

En *kørestol* udstyret med:

- **PGDT R-Net:**
	- **Omni,**
	- **Omni2,**
	- **IOM Input/Output Module**, eller
- **Dynamic Controls:**
	- **Linx DLX-IN500,** eller
- **Quantum Rehab:** 
	- **Q-Logic 3 EX Enhanced Display eller SCIM Module**

Forudsætninger for **Switch-It® Vigo Drive**-softwaren, der gør det muligt at tilpasse køreoplevelsen, og **Switch-It® Vigo Mouse**-softwaren, der gør det muligt at tilpasse brugen som mus:

- Enten en Mac-computer med Catalina-operativsystemet eller nyere
- Eller en computer med Windows 10-operativsystem eller nyere

# <span id="page-5-0"></span>ERKLÆRING OM TILSIGTEDE FORMÅL OG BRUG

Enheden er beregnet til at blive benyttet som en specialiseret styreenhed, tilsluttet styresystemer til elektriske kørestole. Udstyret er tiltænkt brugere af el-kørestole, som har vanskeligt ved at betjene konventionelle styreenheder til kørestole.

Denne anordning kan være nyttig for personer med følgende funktionsnedsættelser eller lidelser:

- Rygmarvsskader
	- O Halshvirvelskader
	- Diskusprolaps i halshvirvelsøjlen
	- Centralt rygmarvsyndrom
- Cerebral parese
- Multipel sklerose
- Muskeldystrofi
- **•** Tetraplegi
- **•** Dysmeli
- **•** Traumatisk hjerneskade
	- O Subaraknoidalblødning
	- O Hjernekontusion
	- O Hjernerystelse
	- O Intrakraniel blødning
	- O Subduralt hæmatom
	- Epiduralt hæmatom
- Slagtilfælde
	- MCA- og ASA-infarkter
- Lakunært infarkt
- **•** Hjernetumorer
- Brachial plexopati
- **•** Perifer neuropati
- **Erhvervede og nedarvede myopatier**
- Amyotrofisk lateral sklerose
- Spinal muskulær atrofi

# <span id="page-6-2"></span>Anvisninger om sikkerhed og håndtering

# <span id="page-6-1"></span>BATTERIER

Undlad at udskifte batterierne i Switch-It® Vigo selv – du kan beskadige batteriet, hvilket kan medføre overophedning, brand og personskade. Lithium-polymerbatteriet i din Vigo skal serviceres eller genbruges af NOW technologies Ltd. eller en autoriseret leverandør af serviceydelser og skal indsamles til genbrug eller bortskaffes separat fra husholdningsaffald. Bortskaf batterierne i henhold til dine lokale miljølove og retningslinjer.

#### **Vigo ANVENDER ET LITHIUM-POLYMER BATTERI**

Hold det på afstand af let antændelige materialer, og sørg for, at det er beskyttet mod slag af spidse og skarpe objekter.

Til opladning må du kun benytte det medfølgende ladekabel.

Undgå at opbevare og anvende Vigo ved temperaturer under -10 og over 50 grader Celsius. Placer ikke Vigo i direkte sollys, og efterlad det ikke i et varmt køretøj.

Stop med at benytte Vigo, hvis du oplever følgende: lugt, forandring i farven, den bliver varm, den ændrer facon, den lækker, eller hvis den afgiver mærkelige lyde. Hvis det ikke er forbundet med fare, skal du flytte apparatet væk fra let antændelige materialer.

# <span id="page-6-0"></span>FORSTYRRELSER I MEDICINSK UDSTYR

Vigo og Cubo indeholder komponenter og radioeenheder, der udsender elektromagnetisk stråling. Denne elektromagnetiske stråling kan – omend usandsynligt – forstyrre pacemakere, defibrillatorer eller andet medicinsk udstyr. Hold en passende sikkerhedsafstand mellem de ovennævnte Switch-It®-enheder og medicinske anordninger. Kontakt din læge og producenten af det medicinske udstyr for oplysninger specifikt om dit medicinske udstyr. Hvis du har mistanke om, at en af dine Switch-It®-enheder forstyrrer din pacemaker, defibrillator eller andet medicinsk udstyr, skal du holde op med at benytte Switch-It® Vigo-systemet.

# <span id="page-7-0"></span>SÆRLIG SIKKERHEDSADVARSEL

**Når du kører med Switch-It® Vigo Drive-systemet, skal du huske at skifte tilstand for at kunne se dig omkring eller betjene aktuator(er) på en sikker måde.**

**Ved kørsel med Switch-It® Vigo Drive-systemet skal du sikre dig, at brugeren er korrekt oplært af en uddannet fagperson og har tilstrækkelig indendørs køreerfaring med kørestolen (mindst et par uger), inden kørsel udendørs i trafik.** 

**Sørg altid for, at Click-sensoren er i en sikker afstand fra dit øje, din kind eller din mundvig – 1-3 cm – og i en position, hvor en pludselig ændring i Vigos position ikke kan beskadige dit øje.** 

Omstændigheder, der kan påvirke driften af Vigo:

Switch-It® Vigo Drive giver en hidtil uovertruffen bevægelsesfrihed ved anvendelse af trådløs radiokommunikation. Driften kan blive forstyrret i miljøer hvor et usædvanlig højt antal Bluetooth- eller Wifi-enheder anvendes, hvilket kan resultere i et nødstop.

**Se venligst vores særlige sikkerhedstjekliste i slutningen af dette dokument.**

# <span id="page-8-1"></span>Kom godt i gang

# <span id="page-8-0"></span>Pakkens indhold

- Link
- USB til Micro-USB-kabel til opladning af Vigo
- Dongle
- Vigo med plastik "C" monteringsring
- Hovedbøjle (Headset) til Vigo ⚠ *Advarsel! Hvis du tidligere har haft allergisk reaktion over for plastik, skal du være forsigtig, når du benytter hovedbøjlen.*
- Specialkabel fra Micro-USB til Micro-USB for at forbinde Link og Cubo ⚠ *Håndter dette kabel med forsigtighed! På grund af placeringen kan det nemt blive beskadiget. I tilfælde af det sker, bedes du kontakte kundeservice og anmode om en udskiftning. Udskift aldrig et defekt specialkabel med et standard Micro-USB-kabel! Der er tale om et crosslink-kabel, som er specialfremstillet til disse enheder.*
- Cubo
- Nakkestøttekontakten

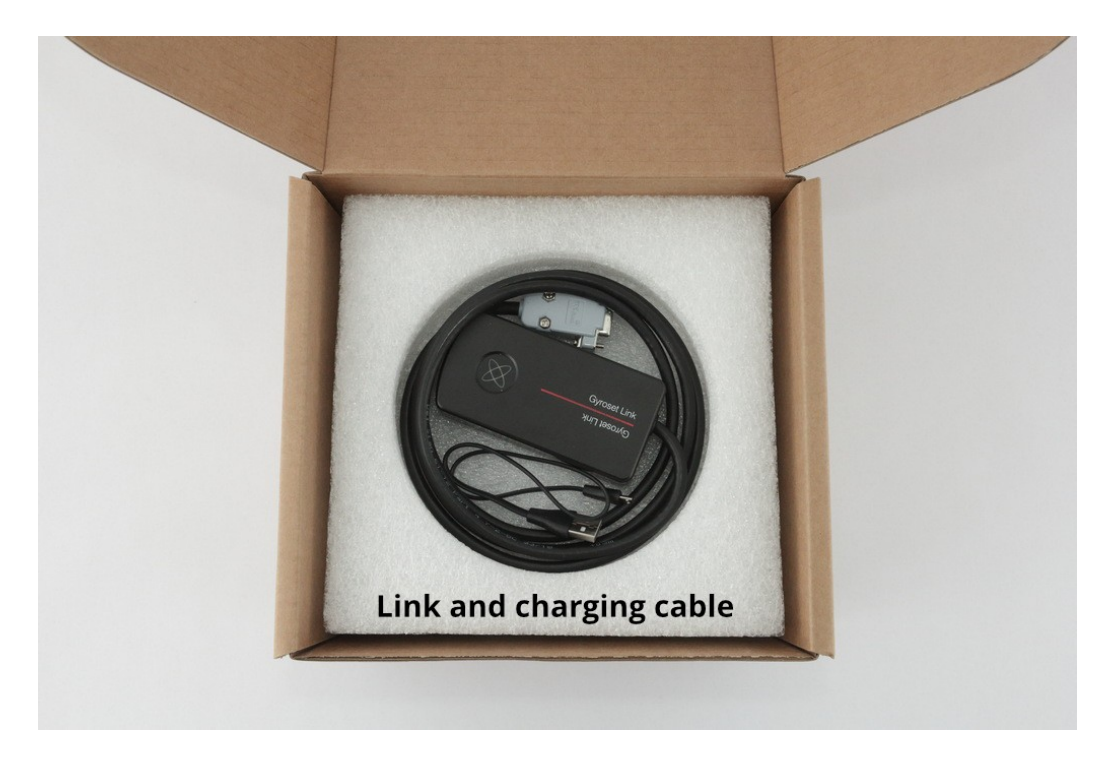

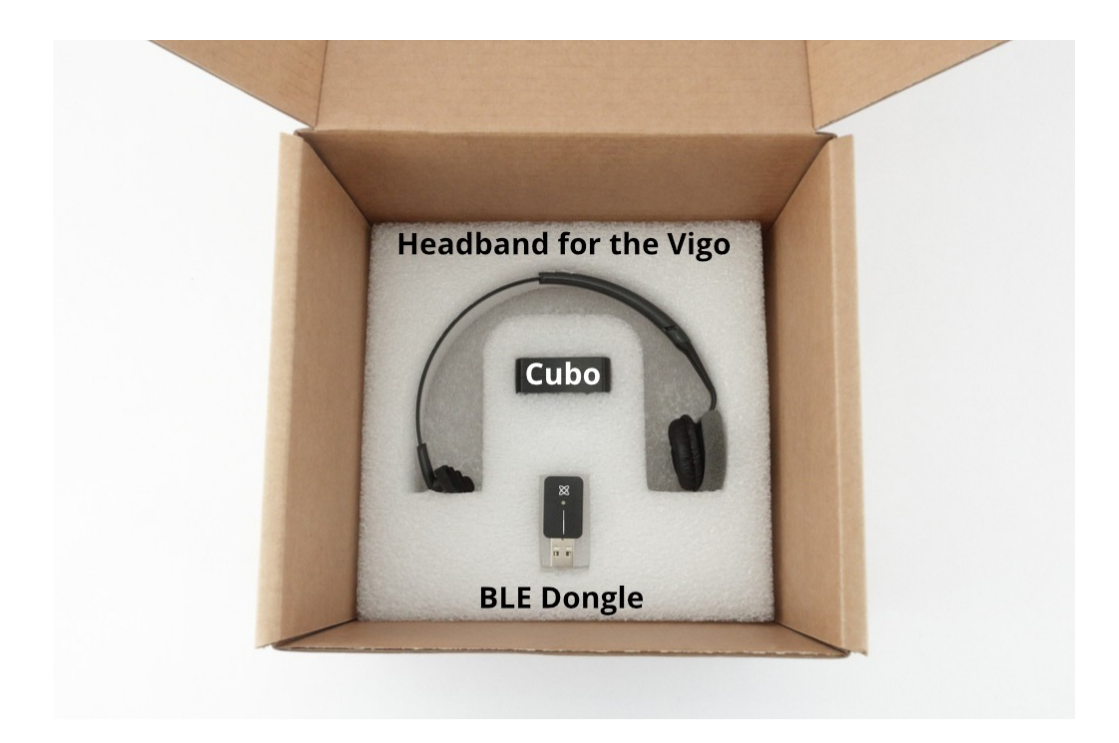

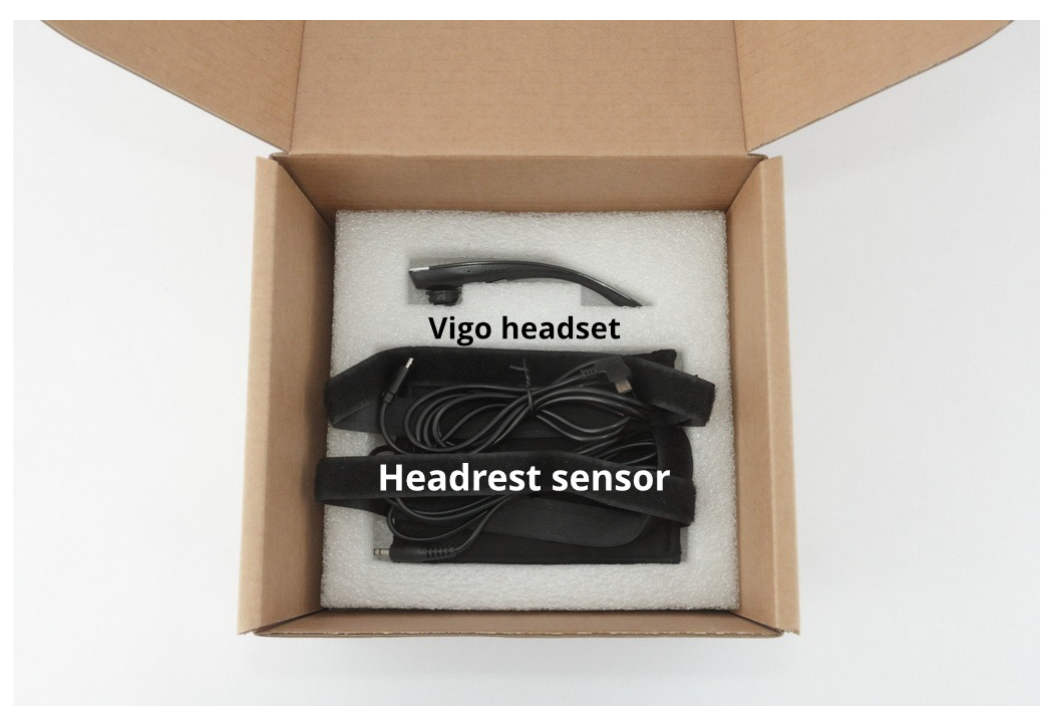

# <span id="page-10-0"></span>Vigo

Hvad er formålet med Vigo?

Vigo er et headset, der registrerer brugerens hovedbevægelser i tre dimensioner og overfører signaler til Cubo via Bluetooth for at kontrollere kørestyring.

Det understøtter også andre funktioner som f.eks. at modtage telefonopkald og lytte til musik (hvilket frarådes under kørsel).

*Vigtigt: Vær opmærksom på advarsler om "Lavt batteri" fra Vigo. Afhængigt af brug lukker Vigo ned efter ca. 10 minutter fra første advarsel. Slut Vigo til en USB-oplader, hurtigst muligt efter at advarslen "Lavt batteri" meddeles. Det anbefales at medbringe en USB-powerbank, når man færdes udenfor hjemmet.*

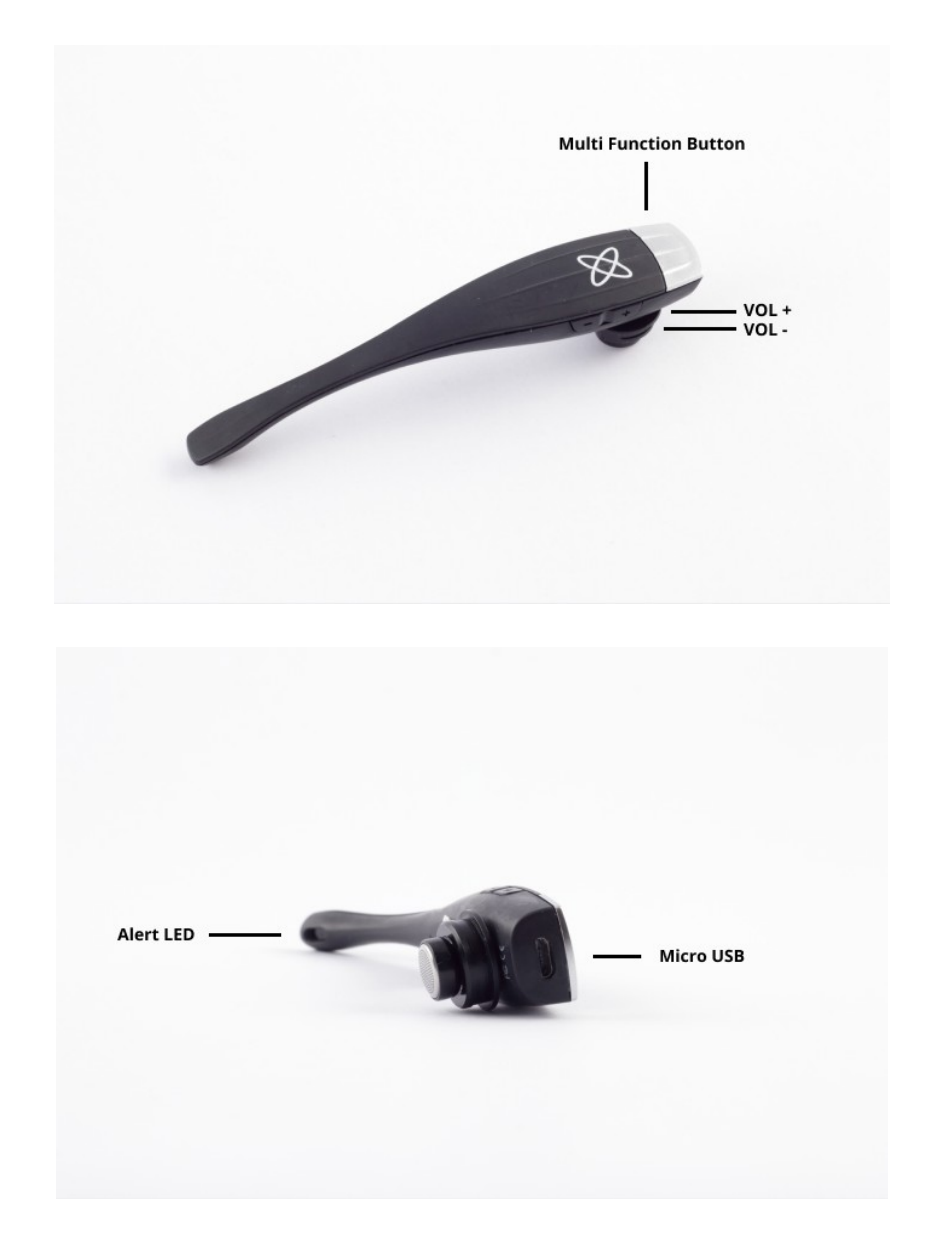

# <span id="page-11-1"></span>Cubo

#### Hvad er formålet med Cubo?

Cubo giver visuel feedback til brugeren via displayet. Den kommunikerer med Vigo, behandler data om brugerens hovedbevægelser og videresender instruktioner til Link.

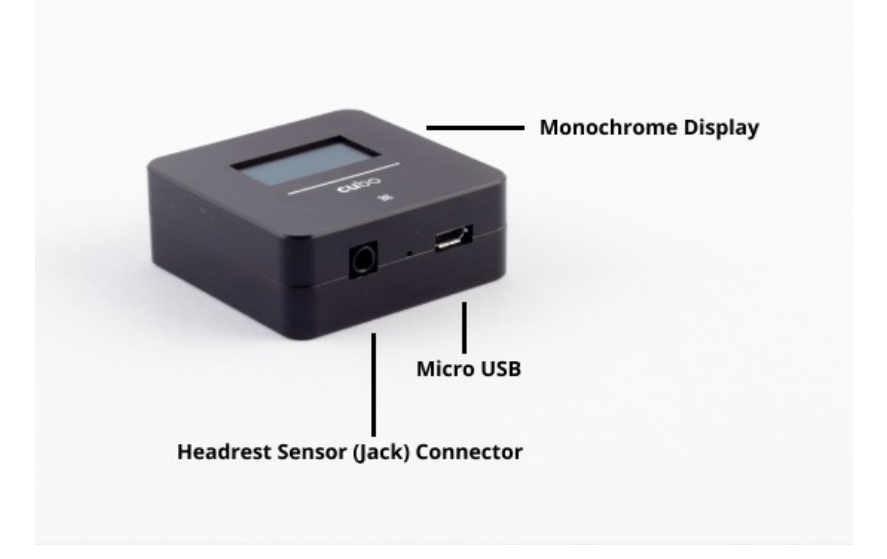

# <span id="page-11-0"></span>Link

Hvad er formålet med Link?

Link omsætter instruktioner fra brugerens hovedbevægelser til analoge joystick-signaler, der anvendes af kørestolens styresystem.

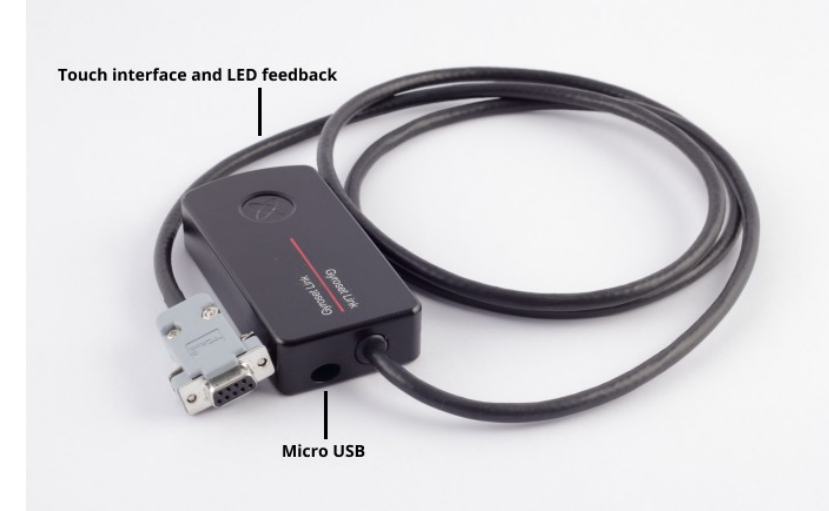

# <span id="page-12-1"></span>Switch-It® Vigo Mouse Desktop-programmet

Switch-It® Vigo Mouse er computerprogrammet, der åbner for yderligere funktioner (f.eks. skærmtastatur), når Vigo benyttes som en computermus. Det benyttes også til finjustering af indstillinger for mus-tilstanden, for at få den bedste mulige brugeroplevelse.

Switch-It® Vigo Mouse kan downloades fra: **https://nowtech.hu/downloads**

## *Vigtigt:*

*Hvis du benytter en MAC-computer, skal du sørge for at følge disse trin:*

- *1. Åbn Finder*
- *2. Find installationsfilen (.pkg) på din MAC*
- *3. Højreklik på filnavnet*
- *4. Vælg "Åbn" (Open)*
- *5. Og klik på "Åbn" igen i pop-op-vinduet. Dette aktiverer installationen af programmet.*

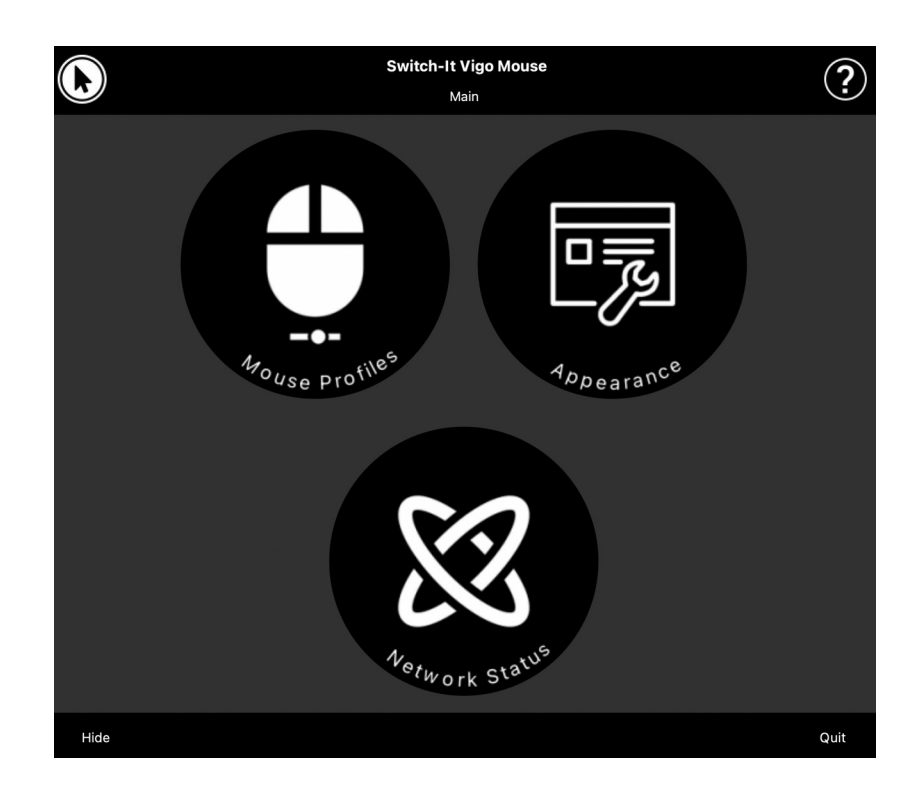

<span id="page-12-0"></span>Switch-It® Vigo Drive Desktop-Application (Kun tilgængelig for autoriserede forhandlere)

Switch-It® Vigo Drive er et computerprogram, der giver fagfolk mulighed for at justere og skræddersy Vigos indstillinger til den enkelte bruger for at sikre den optimale nytteværdi.

## **Kontakt din forhandler for at få indstillingerne finjusteret og individualiserede, hvis du har svært ved at benytte headsettet!**

## *Vigtigt:*

*Hvis du benytter en MAC-computer, skal du sørge for at følge disse trin:*

- *1. Åbn Finder*
- *2. Find installationsfilen (.pkg) på din MAC*
- *3. Højreklik på filnavnet*
- *4. Vælg "Åbn" (Open)*
- *5. Og klik på "Åbn" igen i pop-op-vinduet. Dette aktiverer installationen af programmet.*

# <span id="page-13-0"></span>Switch-It® Vigo Toolbox mobilappen

Switch-It® Vigo Toolbox er en mobilapp til at administrere Head Drive & Mouse-netværk, samtidig med at det er nemt at tilføje/fjerne Switch-It®-enheder og holde enhederne opdateret med seneste firmware.

Switch-It® Vigo Toolbox er tilgængelig fra både Apple App Store og Google Play

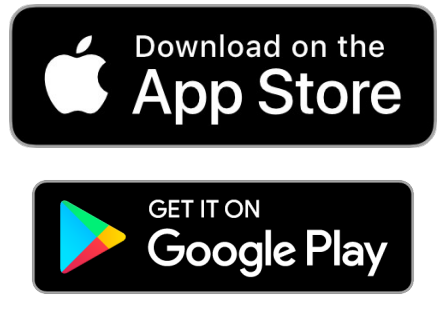

## *Vigtigt:*

- Vi anbefaler, at du kun benytter Switch-It® Vigo Toolbox på én telefon ad gangen. *Pålidelig anvendelse på flere telefoner er endnu ikke understøttet.*
- *Hvis din telefon anmoder om parring med Dongle under netværksopsætningen, skal du sikre dig, at Switch-It® Vigo Mouse (eller Switch-It® Vigo Drive) kører på den computer, som Donglen er tilsluttet. Derved får Donglen mulighed for at kommunikere med din telefon.*
- *Hvis Switch-It® Vigo Mouse (eller Switch-It® Vigo Drive) ikke kører på din computer, kan forbindelsen ikke oprettes, da der ikke vises et pop-op-vindue, hvor du kan indtaste den kode, som din telefon viser. Cubo kan komme til at sidde fast i denne tilstand, hvor den tilbyder at parre med Donglen, og så kan en anden enhed ikke oprette forbindelse til den, før dette er løst.*
- Det samme gælder for parring af Dongle og Cubo. Hvis Switch-It® Vigo Mouse (eller *Switch-It® Vigo Drive) ikke kører på din computer, kan forbindelsen ikke oprettes, da der ikke vises et pop-op-vindue, hvor du kan indtaste den 6-cifrede kode, som din Cubo viser.*

# <span id="page-14-2"></span>Opsætningsvejledning

<span id="page-14-1"></span>Diagram over tilslutningen af enheder

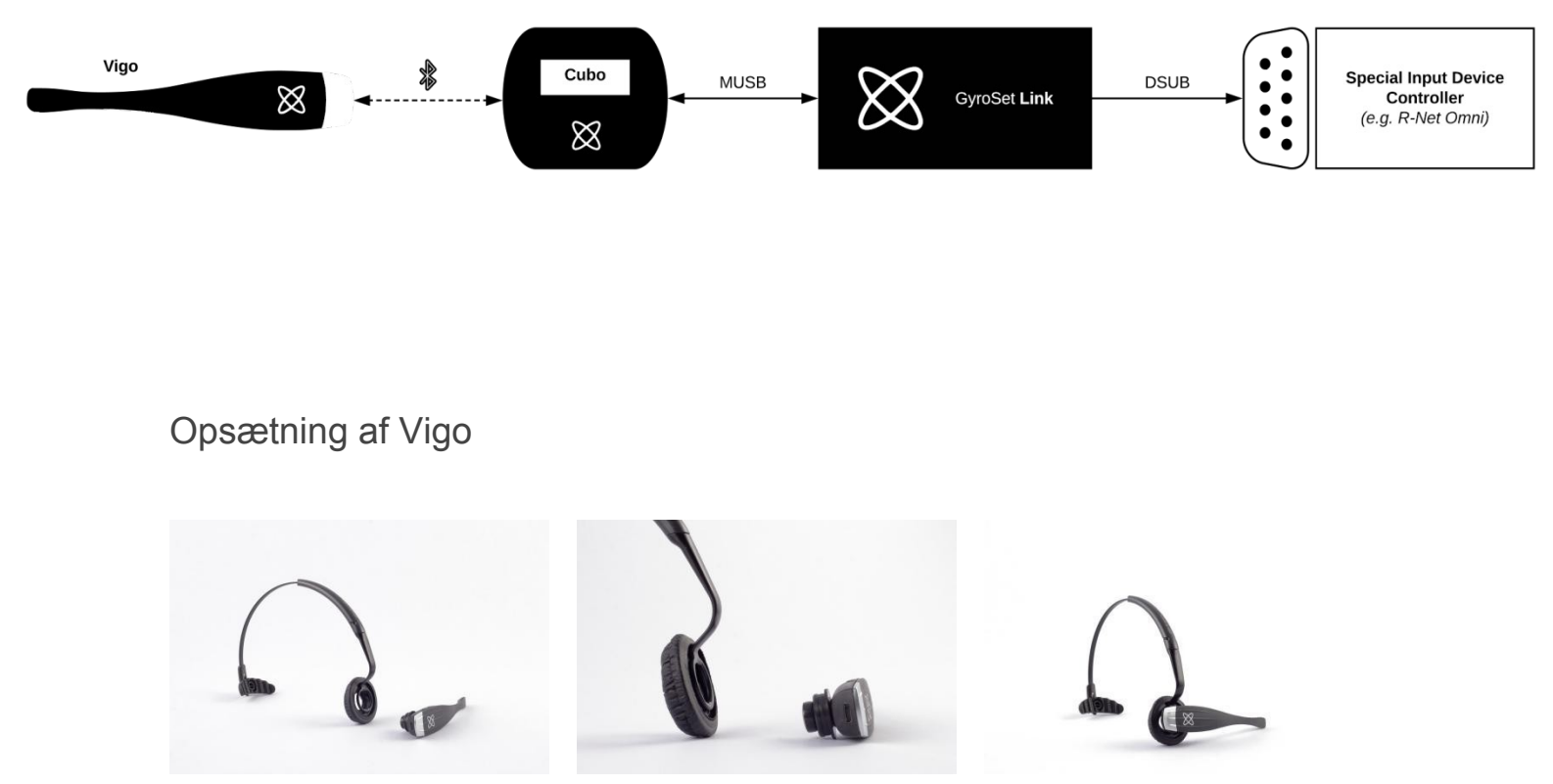

<span id="page-14-0"></span>For at sikre, at Vigo er forsvarligt monteret på hovedbøjlen uden at den kan falde af, skal den åbne ende af C-ringen altid pege mod enden eller bagsiden af Vigo (dvs. at C'ets "munding" står vinkelret på hovedbøjlen).

*Vigtigt: Af sikkerhedsmæssige årsager skal du oplade Vigo med det medfølgende USBladekabel før første brug.*

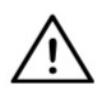

*ADVARSEL! Hvis du tidligere har haft allergisk reaktion over for plastik, skal du være forsigtig, når du benytter hovedbøjlen/headsettet.*

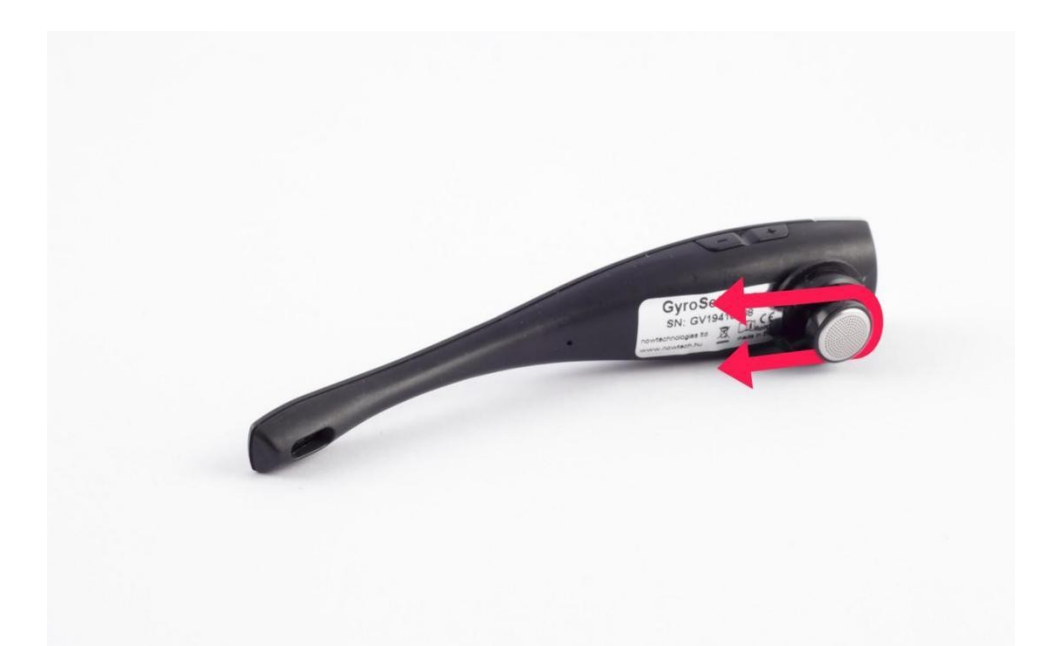

Det er vigtigt at tjekke C-ringens position, hver gang headsettet tages på, eller Vigos position på hovedbøjlen/headsettet justeres.

*ADVARSEL! C-ringen må ikke fjernes fra Vigo. Der er risiko for beskadigelse af enheden, hvis C-ringen afmonteres.*

# <span id="page-15-0"></span>Opsætning af Link

Link gør det muligt at anvende Vigo som en speciel input-enhed (SID) på en kørestol udstyret med PGDT Omni, IOM, Quantum Q-Logic 3 EX Enhanced Display eller SCIM-modul eller Dynamic Linx DLX-IN500. Omni er en universel interface til specialstyring, der accepterer signaler fra mange forskellige typer SID'er og omsætter dem til kommandoer, der er kompatible med PG Drives Technology R-Net-styringssystemet.

Inden du fortsætter, skal du sikre dig, at en af de kompatible enheder er installeret på stolen og fungerer korrekt. For yderligere information om, hvordan Omni skal installeres, henvises til anvisningerne i R-Net OMNI TECHNICAL MANUAL SK78813/7. Det er muligt at konfigurere styresystemet, så det ikke kan anvendes af nogle brugere eller endog nogle kørestole. For at undgå dette, indeholder denne vejledning anbefalede indstillinger for Omni, men det er vigtigt, at du kontakter PG Drives Technology, hvis du er det mindste i tvivl, eller på anden måde har behov for rådgivning om programmering af produktet.

# <span id="page-16-0"></span>Montering af Link

De to M4-møtrikker på bagsiden af Link er beregnet til montering af enheden. Da hver stol og bruger har sin egen tilpassede montering, er det ikke muligt at tilbyde et universal beslag.

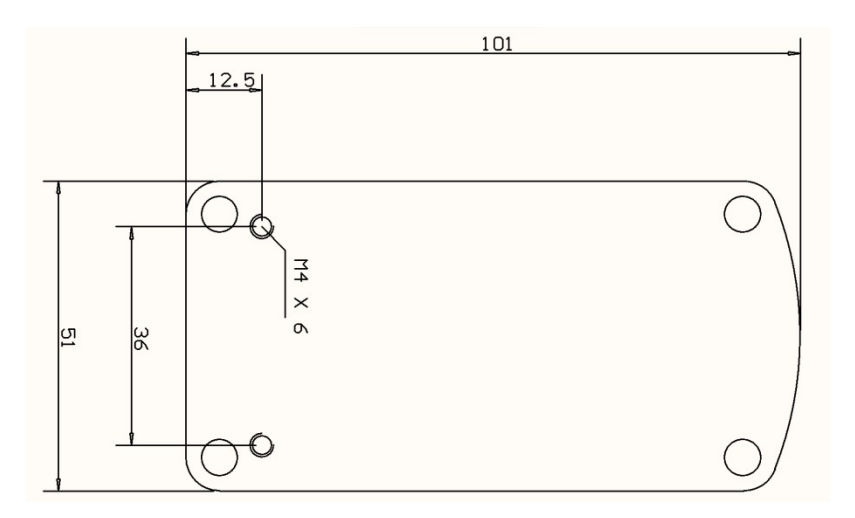

Vær opmærksom på, at den fysiske montering er i overensstemmelse med følgende:

- ❏ For at opnå IP54-beskyttelse af Link skal stik og kabler pege nedad for at forhindre regn i at trænge ind i tilslutningen.
- ❏ Links betjeningsknap til valg af tilstand (trykknappen med logoet) skal være tilgængelig for omsorgspersonen.

 • For at undgå utilsigtet aktivering af betjeningsknappen, skal den holdes i afstand fra apparater der kan producere høj elektrisk ladning, f.eks. ionisatorer.

- ❏ Akustiske tilbagemeldinger fra Link er af stor betydning for brugeren, så placeringen må ikke blokere for højttaleren.
- ❏ Hold Link indenfor temperaturgrænserne mellem -20°C og 50°C.

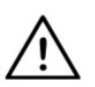

*ADVARSEL! IP54 beskyttelse mod vand gælder kun, hvis Link er monteret korrekt i lodret position.* 

# <span id="page-17-0"></span>Link ledningsføring til PGDT

**Link** leverer proportionale analoge signaler, der passer til PGDT Omni (og adskillige andre styresystemer – se afsnittet Systemkrav). Stikket er et standard serielt D-Sub stik, udstyret med "tilslutningsføler"- og "femte kontakt"-funktioner. Link får driftsspænding gennem forbindelsen til Omni, så der er ikke en ekstra indgang til ekstern strømforsyning.

Hvis Omni er konfigureret med "Sleep 12V" indstillingen som afbryder strømmen til SID-porten, når den slukkes, vil Link også blive slukket. Link har ikke brug for en permanent strømforsyning. For at spare strøm anbefales det at vælge indstillingen "Sleep 12V" i R-Net-systemet.

På Link er der to stikforbindelser. Det ene er et integreret kabel med D-Sub stik til tilslutning på Omni (benævnt Omni-kabel) og det andet er en oval port til tilslutning af Cubo (benævnt datakabel).

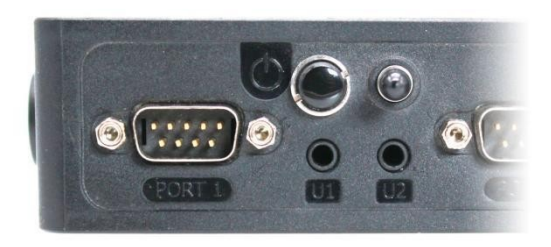

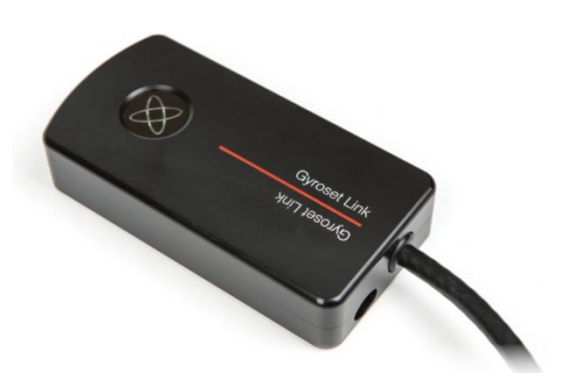

*Omni Port 1 D-sub stik De to forbindelser til Link* (ovalt datastik til venstre og serielkablet)

Port 1 på Omni, som vist på billedet, er den foretrukne SID-port, hvis der kun tilsluttes én styreenhed. Er der tale om PGDT IOM, er der kun én INPUT-port, hvor Omni-kablet kan tilsluttes:

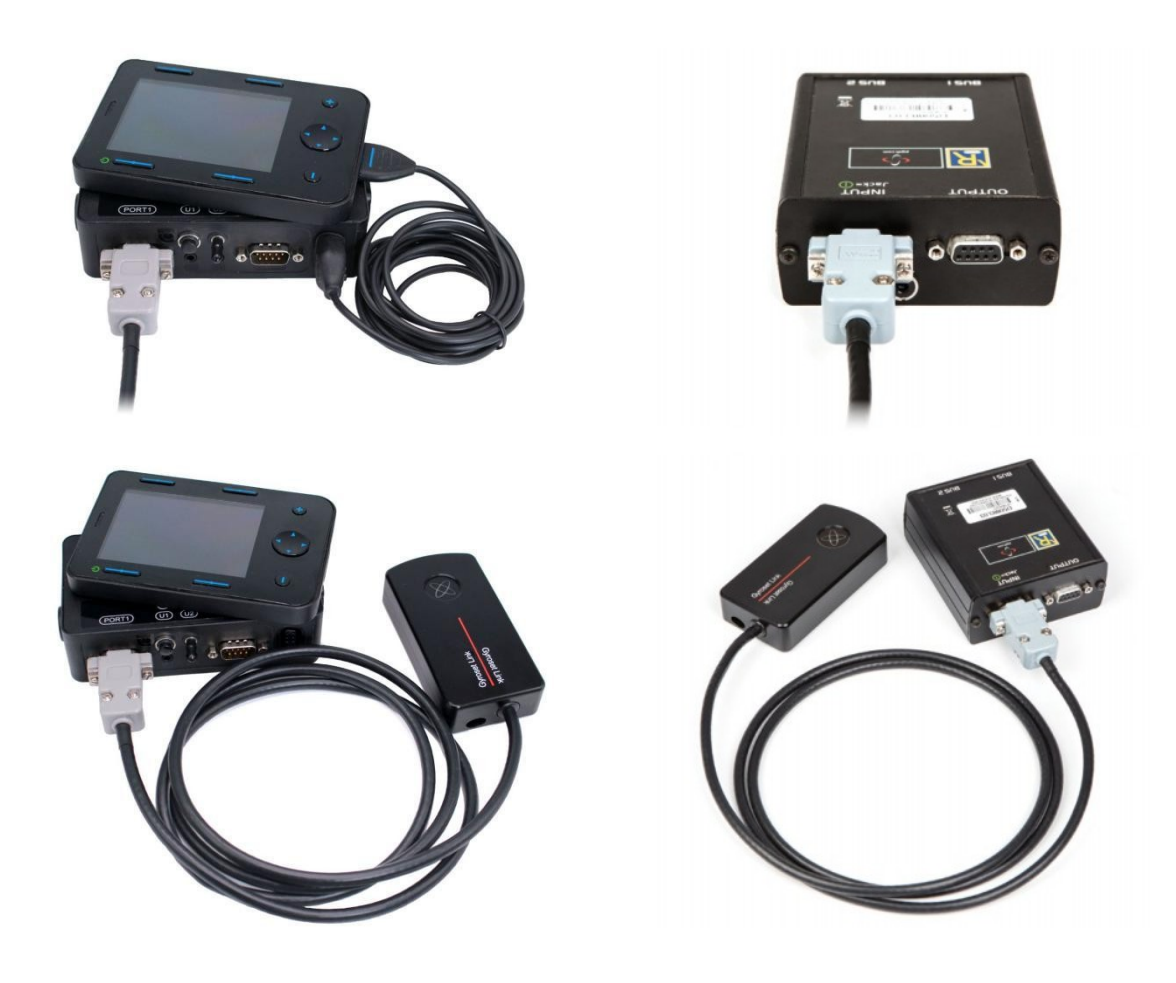

*Link tilsluttet Omni Link tilsluttet IOM*

Vær opmærksom på, at ledningsføringen er i overensstemmelse med følgende:

- Link skal være korrekt forbundet til PGDT Omni, IOM eller til Quantum Q-Logic 3 via Enhanced Display eller SCIM-modul.
	- Link D-Sub stikket, der sluttes til kørestolsstyringen, skal sikres med de to skruer.
	- Kablet skal fastgøres sikkert til kørestolens ramme, så man undgår, at det kan blive forstrakt eller klemt i stykker.
	- Kabelføringen skal udføres på en sådan måde, at kablerne er beskyttet i tilfælde af uheld, hvis kørestolen rammer en forhindring.
	- D-Sub stikket bør kun tilsluttes Omni Port 1 eller IOM INPUT.

Hvis Omnis SID-detektion er slået til, og D-Sub forbindelsen er blevet afbrudt, vises en skærmmeddelelse på Omni med fejlkode 0905:

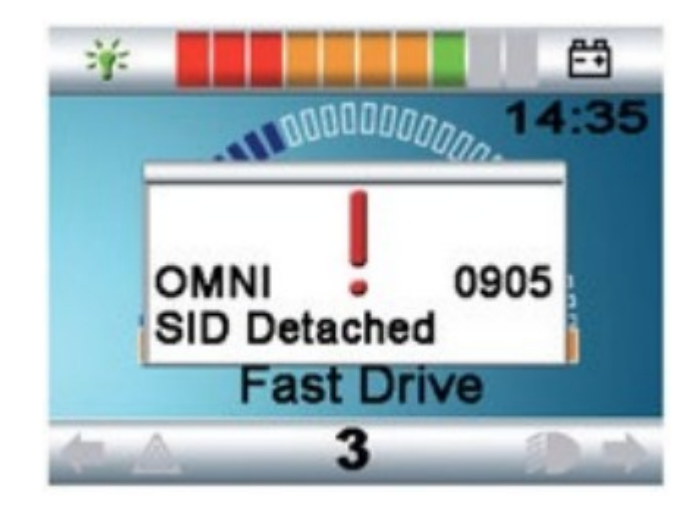

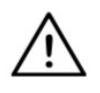

*ADVARSEL! Sørg altid for, at stolen er konfigureret på en sådan måde, at stolens tænd/sluk-knap er tilgængelig for brugeren, i overensstemmelse med producentens vejledning.* 

# <span id="page-19-0"></span>Montering af Cubo

De to M4-møtrikker på bagsiden af Cubo er beregnet til montering af enheden. Da hver stol og bruger har sin egen tilpassede montering, er det ikke muligt at tilbyde et universelt beslag.

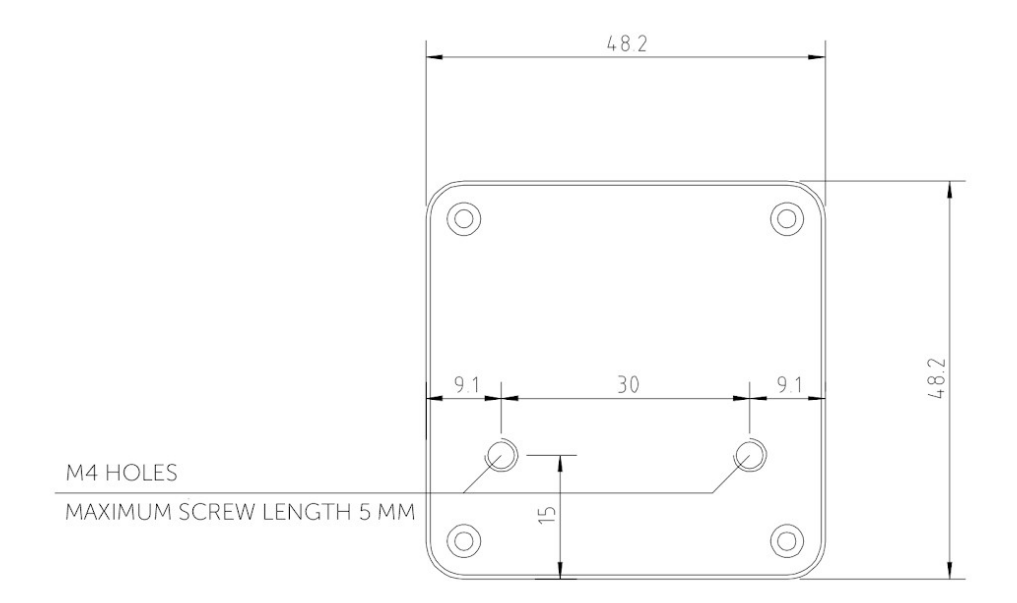

- ❏ Enheder, der kan forårsage radiointerferens, f.eks. smartphones, personsøgere og Bluetooth-enheder, skal holdes på behørig afstand af Cubo.
- ❏ Cubo skal placeres således, at displayet er synligt både for brugeren og også for hjælperen/omsorgspersonen.
- ❏ For at opnå IP54-beskyttelse af Link skal stik og kabler pege nedad for at forhindre regn i at trænge ind i tilslutningen.
- ❏ Vi anbefaler, at Cubo monteres på samme side, som brugeren bærer Vigo.
- ❏ Sørg for en placering af Cubo, hvor displayet er beskyttet mod mekaniske skader (f.eks. faldende genstande).

<span id="page-20-0"></span>Tilslutning af Cubo til Link og nakkestøttekontakten

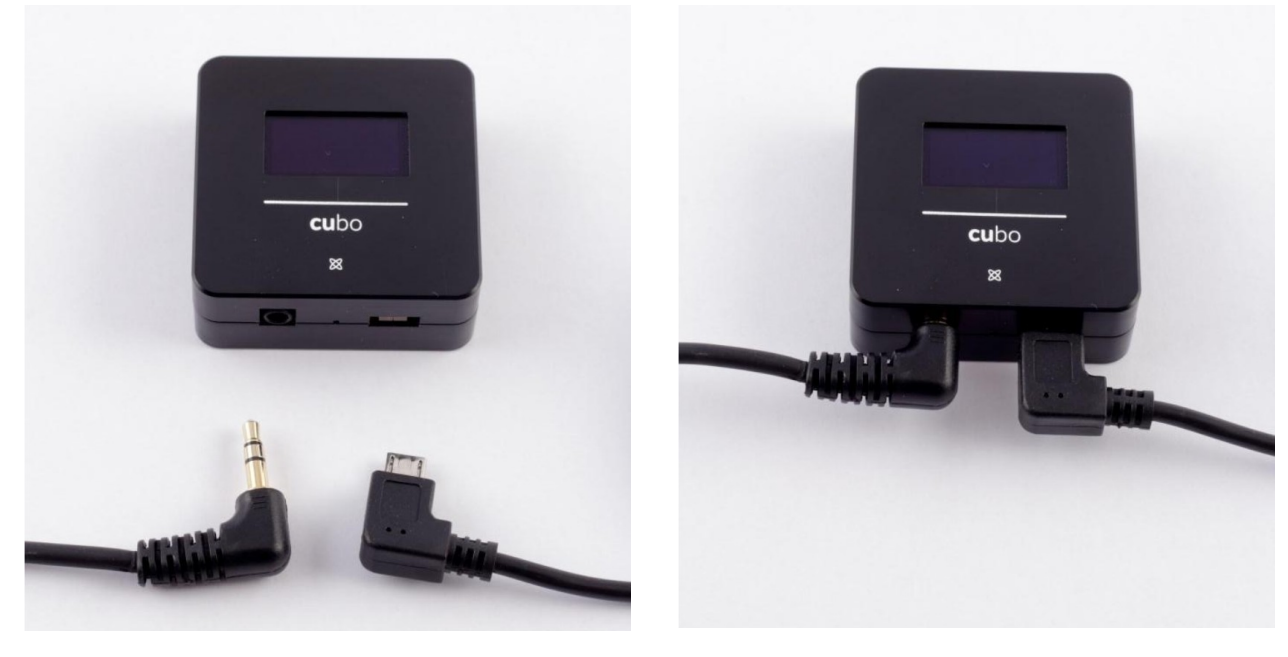

 *Tilslutning af nakkestøttekontakten*

*Tilslutning af Link*

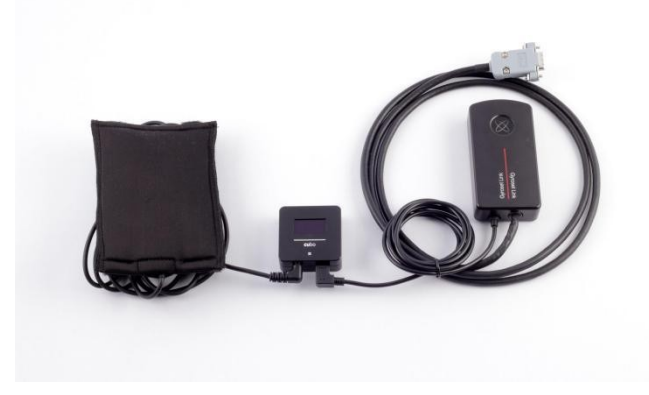

Vær opmærksom på, at ledningsføringen er i overensstemmelse med følgende:

- Cubo skal være korrekt forbundet til Link og nakkestøttekontakten.
	- Cubo Micro-USB og nakkestøttens kabel fastgøres sikkert til kørestolens ramme, så man undgår, at de kan blive forstrakt eller klemt i stykker.
	- Cubo Micro-USB og nakkestøttekontaktens kabelføring skal udføres på en sådan måde, at kablerne er beskyttet i tilfælde af uheld, hvis kørestolen rammer en forhindring.

# <span id="page-21-1"></span>Nakkestøtte og nakkestøttekontakt

**Af sikkerhedsmæssige årsager anbefaler vi på det kraftigste at benytte nakkestøttekontakten, da den er designet til at varetage både kørestart- og nødstopfunktioner, samtidig med at det er muligt for brugeren at hvile hovedet, når brugeren ikke kører.**

#### <span id="page-21-0"></span>Krav til nakkestøtten

Egnede nakkestøtter skal have en forholdsvis hård skumtæthed og en tilstrækkelig stor flad (eller næsten flad) overflade til at der er plads til nakkestøttekontakten i dens pose. Den kan monteres udvendigt på nakkestøtten eller under et udskiftelige betræk på kørestolens nakkestøtte. Det udskiftelige betræk skal slutte tæt omkring hovedstøttens skumpolstring for at sensoren kan sidde tæt og stabilt inde under, så kontakten holdes fast og ikke kan rykke sig.

Et eksempel på den ideelle facon af nakkestøtten:

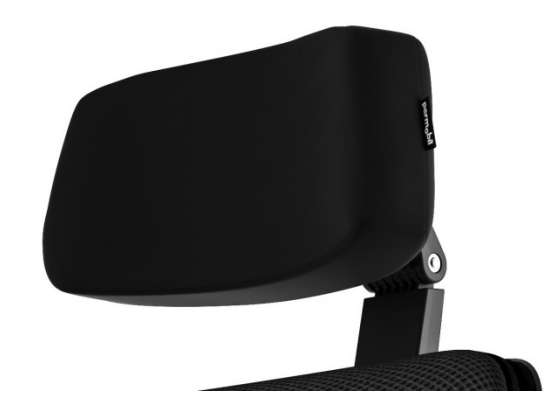

Eksempler på uegnede nakkestøtter:

*Meget fyldigt og blødt skum, der ikke gør det muligt at kontakten kan fungere optimalt.*

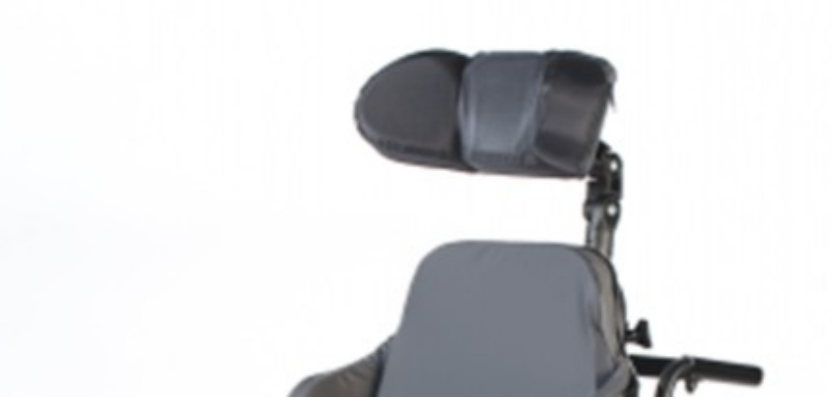

*Nakkestøtter, der er for krumme eller har en for lille overflade til at kunne understøtte kontaktposens placering.*

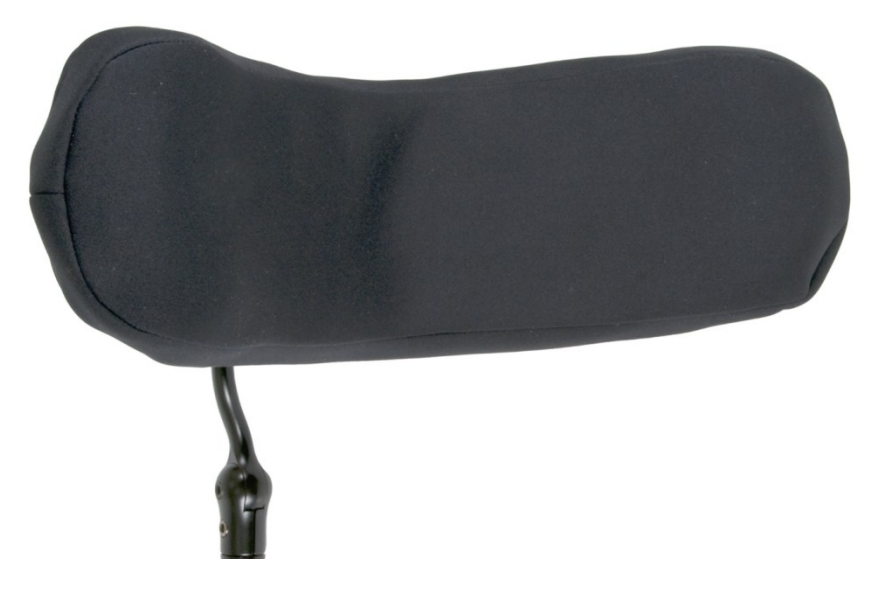

*Hård gummibelagt med krumninger og fordybninger, der ikke har tilstrækkelig plan overflade til kontakten.*

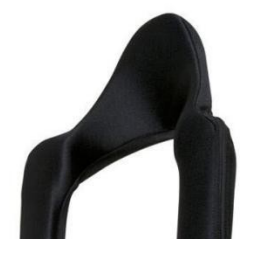

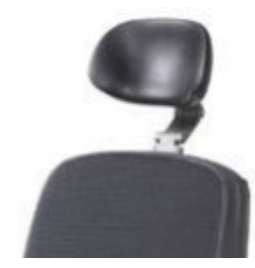

## <span id="page-23-1"></span>Jack-stik på Cubo

Jack-stikket giver mulighed for at tilslutte ekstra kontakter og sensorer til systemet. Signalvejen fra den pågældende tilslutning kan omdirigeres til at blive behandlet af Cubo selv eller af Link. Som standard behandles signalet af Cubo.

- Link er udelukkende kompatibel som modtager med sensorer og buddy-kontakter, der er fremstillet af NOW technologies Ltd. – som f.eks. nakkestøttekontakten.
- Hvis Cubo er indstillet til at modtage Jack-signaler, kan enhver form for kontakter og sensorer fra NOW technologies eller kompatible enheder fra tredjepart anvendes.

<span id="page-23-0"></span>Placering af nakkestøttekontakten på kørestolen.

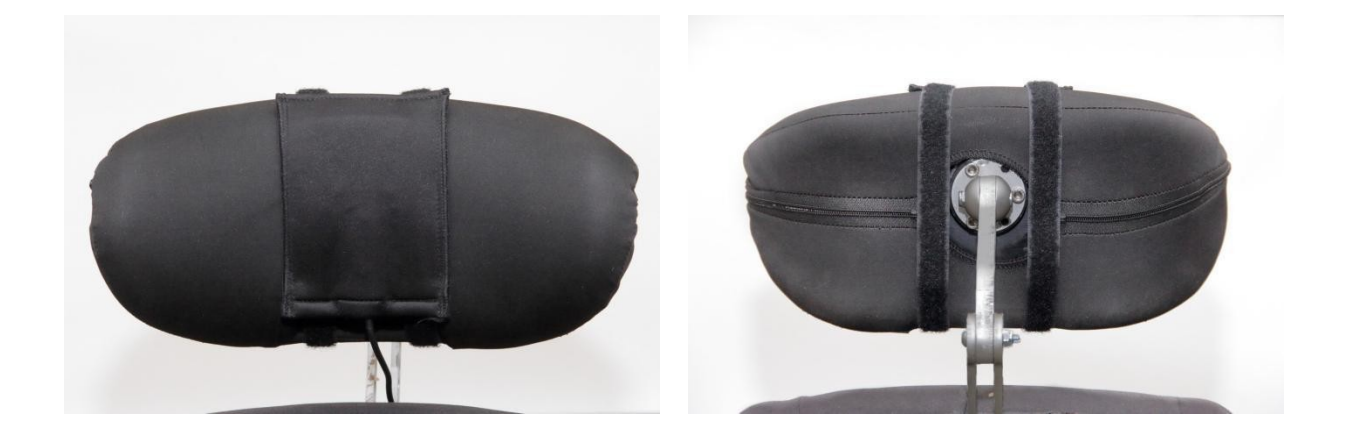

Vær opmærksom på, at ledningsføringen er i overensstemmelse med følgende:

- Nakkestøttekontakten skal være korrekt forbundet til Cubo.
	- Kablet til nakkestøttekontakten skal fastgøres sikkert til kørestolens ramme, så man undgår, at det kan blive forstrakt eller klemt i stykker.
	- Nakkestøttekontaktens kabelføring skal udføres på en sådan måde, at kablerne er beskyttet i tilfælde af uheld, hvis kørestolen rammer en forhindring.
- Nakkestøttekontakten skal fastgøres til nakkestøtten med det genanvendelige velcrobånd og strop på en sådan måde, at den ikke rykker sig under vedvarende brug.
- Sørg for, at nakkestøttekontakten er placeret let tilgængeligt for den aktuelle bruger under kørslen.

# <span id="page-24-1"></span>Opsætning af systemet

# <span id="page-24-0"></span>Opsætning af Omni sammen med Link

#### **Du kan finde instruktionsvideoer på https://www.nowtech.hu/tutorials/**

Link og Cubo gør det muligt for brugere af Vigo at anvende deres headset på en kørestol udstyret med PGDT Omni eller IOM som en speciel input-enhed (SID). Omni er en universel interface til specialstyring, der accepterer signaler fra mange forskellige typer SID'er og omsætter dem til kommandoer, der er kompatible med PG Drives Technology R-Netstyringssystemet.

*Vigtigt: Bemærk venligst, at du ikke kan benytte dit almindelige joystick, samtidig med at du styrer din stol via Omni og Switch-It® Vigo Head Drive-systemet! Hvis du vil benytte Joysticket til styring, skal du blot slukke Omni og genstarte systemet med tænd/sluk-knappen på Joysticket.*

## <span id="page-24-2"></span>Programmering af Omni

Ved programmering af Omni skal du følge instruktionerne fra Penny og Giles Drive Technologies. Der er tre metoder til programmering af Omni. Nærmere oplysninger om programmerbare indstillinger findes i afsnittet om programmering af SK78813. Sørg for, at R-Net-styringssystemets indstillinger for Drive, Acceleration og Deceleration er indstillet på et behageligt og sikkerhedsmæssigt forsvarligt niveau, før du forsøger at programmere Omni, så den passer til brugeren.

Se R-Net Technical Manual SK77981 eller On-Board Programming Manual SK78571 for detaljerede oplysninger om, hvordan R-Net-styringssystemet skal programmeres. Programmering bør kun udføres af fagfolk med indgående kendskab til PG Drives Technologys elektroniske styresystemer. Forkert programmering kan resultere i en risikabel opsætning. NOW technologies Ltd. påtager sig intet ansvar for tab af nogen art, hvis disse betingelser ikke er opfyldt.

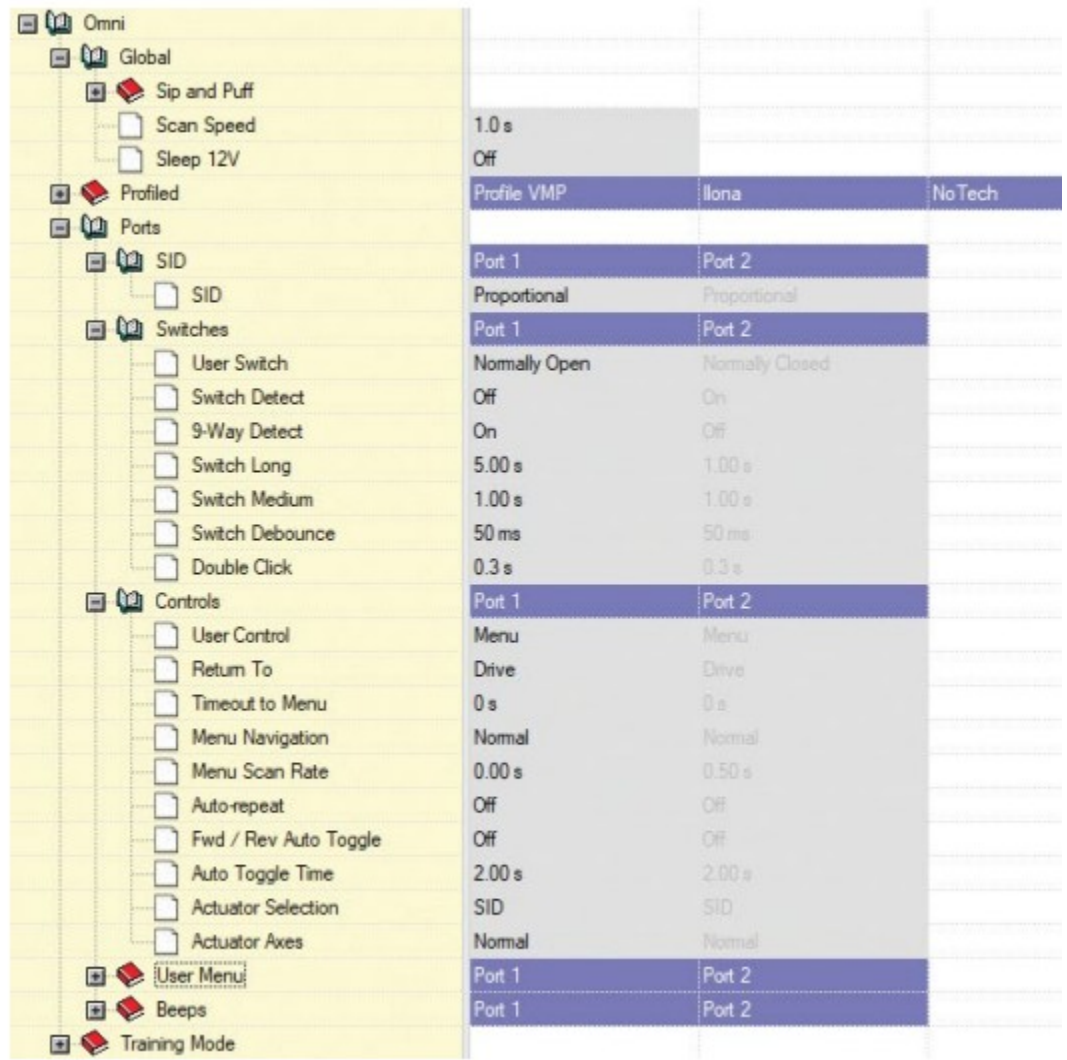

Ved brug af R-Net PC-programmeringen til at konfigurere Omni skal Port 1 SID indstilles til **Proportional**. For at kunne benytte Click-sensoren i Vigo til at aktivere menufunktioner på Omni skal Port 1 User control indstilles til **Menu** og **Return To** til **Drive**.

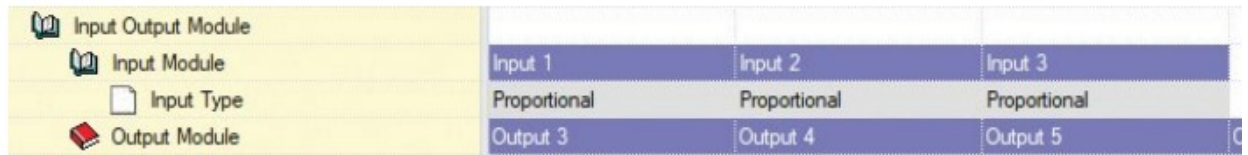

*ADVARSEL! Omni sættes i dvaletilstand ved at vælge denne indstilling i brugermenuen. For at aktivere Omni igen skal du udføre følgende SID-sekvens: Venstre, højre, venstre, højre, venstre, højre. Bemærk, at denne aktiveringsmetode kun fungerer, hvis Omni er blevet sat i dvaletilstand via brugermenuen. For at det skal kunne fungere, skal indstillingen "Sleep 12V" være slået fra, så Link kan fungere uden afbrydelse. Af sikkerhedsmæssige årsager fraråder NOW technologies at anvende stolen som beskrevet ovenfor, men i stedet at anvende* 

*nakkestøttekontakten sådan, at den også kan fungere som et nødstop for brugeren. Se afsnittet "Nakkestøtte og nakkestøttekontakt" for yderligere vejledning.*

*Sørg for, at din R-Net-konfiguration opfylder følgende kriterier:* 

- *Den korrekte SID-port er konfigureret til Proportional.*
- *Sleep 12V-indstillingen er valgt.*
- *At User control er valgt.*

*• Indstillingerne for Drive, Acceleration og Deceleration er indstillet på et behageligt og sikkerhedsmæssigt forsvarligt niveau.* 

**For at undgå problemer med styringen, når du ændrer din siddestilling, anbefaler vi, at du ændrer indstillingen i Omni, så aktuatorerne kun aktiveres, når hovedet hældes enten til venstre eller højre side.** 

# <span id="page-26-2"></span>Opsætning af IOM sammen med Link

Opsætning af IOM sammen med Link bør kun foretages af forhandleren eller en PGDT-trænet specialist.

# <span id="page-26-1"></span>Opsætning af Dynamic Controls Linx DLX-IN500 sammen med Link

Opsætning af Dynamic Controls Linx DLX-IN500 sammen med Link bør kun foretages af forhandleren eller en Dynamic Controls-trænet specialist.

# <span id="page-26-0"></span>Opsætning af Quantum Rehab Q-Logic 3 EX Enhanced Display eller SCIM-modul sammen med Link

Opsætning af Quantum Rehab Q-Logic 3 EX Enhanced Display eller SCIM-modul sammen med Link bør kun foretages af forhandleren eller en Q-Logic-trænet specialist.

# <span id="page-27-2"></span>Parringsvejledning

Bluetooth-enhederne skal parres for at kunne kommunikere pålideligt. Dette foregår på samme måde som med andre Bluetooth-enheder. Scenarier, hvor parring kan være nødvendig:

- *Telefon Dongle:* Sørg for, at Switch-It® Vigo Mouse kører på din computer. Når telefonen viser parringskoden, skal du indtaste den i det parringsvindue, der vises på computerskærmen.
- *Telefon Cubo:* Indtast den 6-cifrede adgangskode der vises på Cubo i det indtastningsfelt, der vises på din telefon.
- Cubo Dongle: Sørg for, at Switch-It® Vigo Mouse kører på din computer. Indtast den 6 cifrede adgangskode der vises på Cubo i det indtastningsfelt, der vises på din computerskærm.

#### *Vigtigt:*

- *For at parre din telefon eller Cubo med din Dongle er det nødvendigt, at Switch-It® Vigo Mouse (eller Switch-It® Vigo Drive) kører på den computer, som Donglen er tilsluttet. Derved får Donglen mulighed for at kommunikere med din telefon eller Cubo.*
- *Hvis Switch-It® Vigo Mouse (eller Switch-It® Vigo Drive) ikke kører på din computer, kan forbindelsen ikke oprettes, da der ikke vises et pop op-vindue, hvor du kan indtaste den kode, som din telefon eller Cubo viser. Cubo kan komme til at hænge i denne tilstand, hvor den tilbyder at parre med Donglen, og så kan en anden enhed ikke oprette forbindelse til den, før dette er løst.*
- *Hvis du tilføjer en anden Dongle til dit netværk, skal den også parres med din Cubo efter samme proces som beskrevet ovenfor.*

# <span id="page-27-1"></span>Opsætning af Vigo

Vigo er parret til dit system fra fabrikken.

*Vigtigt: Af sikkerhedsmæssige årsager skal du oplade Vigo med det medfølgende USBladekabel før første brug.*

<span id="page-27-0"></span>Parring med din telefon (valgfrit: modtag opkald og lyt til underholdning)

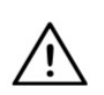

*ADVARSEL! Brug af Vigo til dette vil reducere batteriets levetid betydeligt; fra gennemsnitligt 14 timer til 4-5 timers driftstid.* 

- 1. Slå Bluetooth til i mobiltelefonens indstillinger. (iOS og Android: Indstillinger > Bluetooth  $>$  Til)
- 2. For at parre Vigo med din mobiltelefon skal du trykke på Vigos multifunktionsknap og holde den nede i 7 sekunder, indtil du hører ordet "Pairing" i højttaleren. Lysdioden blinker skiftevis rød og blå.
- 3. Gå ind i mobiltelefonens indstillinger og søg efter nye Bluetooth-enheder.
- 4. Vælg "Vigo".
- 5. Når parringen er fuldført, stopper lysdioden med at blinke, og du hører ordet "Connected" fra højttaleren i Vigo.

# <span id="page-28-1"></span>Link-KONFIGURERING (Kun tilgængelig for autoriserede forhandlere)

*Hvis du er bruger og har behov for at headsettets indstillinger justeres, skal du kontakte din forhandler.*

*Hvis du er en af vores autoriserede forhandlere, bedes du kontakte os på nowtech.hu/contact for at anmode om produktdokumentationen til Switch-It® Vigo Drive og en adgangskode til softwaren.*

<span id="page-28-0"></span>Tilpas køreoplevelsen

- 1. Download og installer Switch-It® Vigo Drive fra vores hjemmeside. Efter installationen starter Switch-It® Vigo Drive-programmet automatisk (afhængigt af operativsystemets version og opsætningen af din computer).
- 2. Indsæt Dongle i computerens USB-port.
- 3. Tænd for Omni. Dette tænder også for Link og Cubo.
- 4. I Switch-It® Vigo Drive vælger du menuen Kørselsprofil. Du kan få yderligere oplysninger ved at klikke på ikonet Hjælp (?) i øverste højre hjørne eller du kan downloade Switch-It® Vigo Drive brugervejledningen.

Link omsætter brugerens hovedbevægelser til analoge joystick-bevægelser. For at det kan fungere korrekt skal alle Link-indstillinger konfigureres efter den pågældende brugers behov. Konfigurationen af Link kan foretages via Switch-It® Vigo Drive programmet (kun tilgængeligt for distributører), ved at benytte den interaktive hjælp og indstillingsguiden, som du får adgang til ved at klikke på spørgsmålstegn-ikonet i øverste højre hjørne af programmet. Vigo registrerer hovedets hældning i de fire primære retninger: fremad, bagud, venstre og højre.

<span id="page-29-0"></span>Indstillinger for sikker og jævn acceleration i Omni

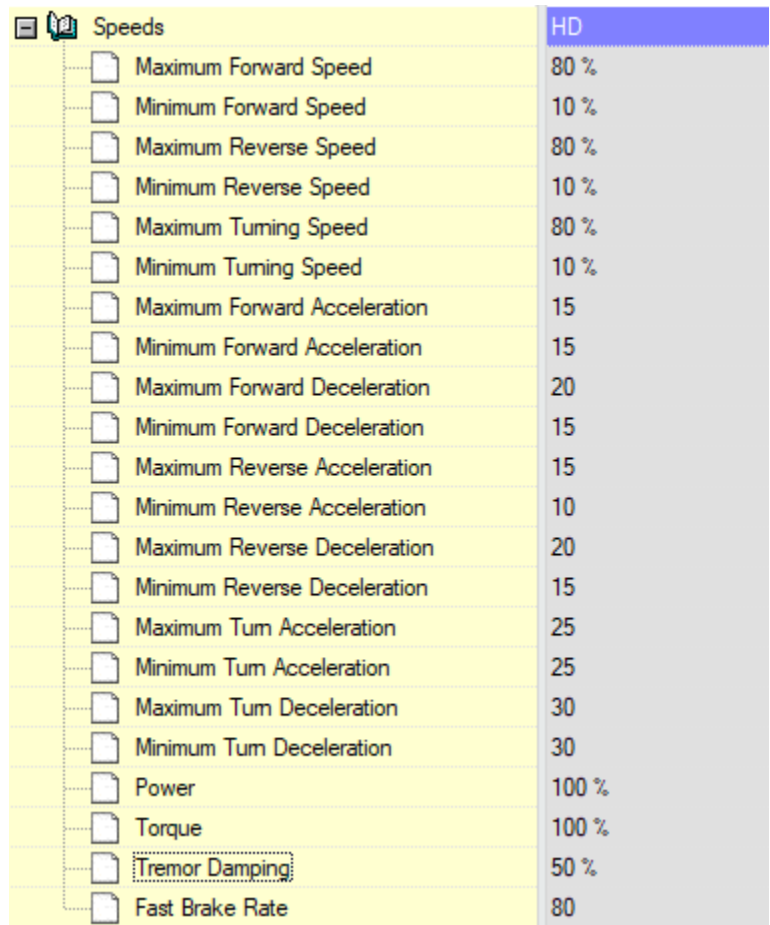

1. Med udgangspunkt i fabriksindstillingerne og ud fra resultaterne af prøvekørsel med joystick skal hjælperen fastlægge de maksimale hastighedsværdier, hvor brugeren kan føre stolen sikkerhedsmæssigt forsvarligt:

- 1. Maksimal fremadgående hastighed
- 2. Maksimal baglæns hastighed
- 3. Maksimal svinghastighed

2. Det anbefales at indstille både accelerations- og decelerationshastighederne til en relativt lav værdi for at undgå at hovedet kommer til at svaje. Dette kan forårsage uregelmæssigheder i kørslen.

- Maksimal acceleration fremad: 15-35
- $\bullet$  Maksimal deceleration fremad: 20-40
- Maksimal acceleration baglæns: 15-35
- $\bullet$  Maksimal deceleration baglæns: 20-40
- Maksimal svingacceleration: 25-45

 $\bullet$  Maksimal svingdeceleration: 30-40

3. Hjælperen skal godkende stolens køreegenskaber ved selv at anvende den. Rykken i stolen under acceleration, deceleration eller især under fremadkørsel kan skyldes at hovedet svajer. Hvis det er tilfældet, anbefales det at øge værdien af Tremor Damping (tremorudligning) trinvis fra nul, indtil stolen kan køres uden ryk.

4. Slutbrugeren bør bekræfte køreparametrene ved at føre stolen med Vigo. Hjælperen skal tilpasse og finjustere værdierne for maksimalhastighed og tremorudligning til den pågældende bruger.

5. Det anbefales at gemme en kopi af den færdige profil, til brug som skabelon for yderligere profiler. Hvis brugeren f.eks. har behov for en alternativ profil til indendørs kørsel, er det tilstrækkeligt at anvende kopien af profilen for udendørs kørsel og tilpasse værdien for den maksimale fremadgående hastighed mens resten forbliver uændret.

Ovennævnte eksempelværdier og intervaller kan variere meget fra bruger til bruger. Det anbefales altid at følge ovenstående fremgangsmåde, når værdierne indstilles, for at opnå sikker kørsel og jævn acceleration.

# <span id="page-31-1"></span>Sådan anvender og kører du med Vigo

<span id="page-31-0"></span>Sådan tages Vigo på

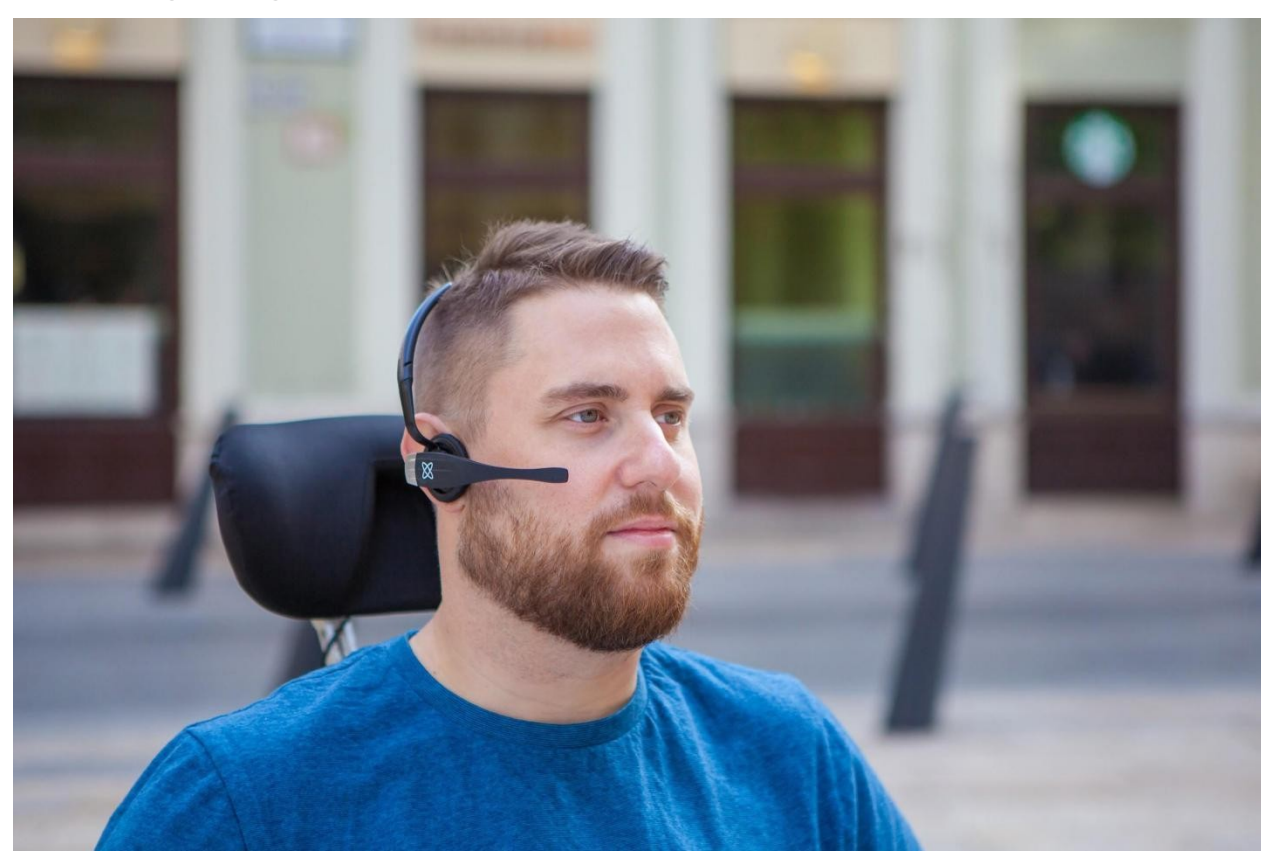

- 1. Find en behagelig siddestilling for brugeren og juster nakkestøtten, så nakkestøttekontakten er inden for brugerens rækkevidde (3-5 cm). Det skal altid være nemt at betjene nakkestøttekontakten med bagsiden af hovedet. Gentag denne handling flere gange, og tilpas siddestilling og nakkestøtte.
- 2. Tilpas Vigo til brugeren. Juster hovedbøjlen/headsettet således, at det sidder stabilt på brugerens hoved, så vedkommende kan have Vigo på i timevis uden problemer. For at sikre det bedst mulige resultat skal Vigo sidde, så sensoren er placeret ca. 3 cm fra bevægelige dele af brugerens ansigt (øjenkrog, kind, mundvig osv.)

<span id="page-32-0"></span>Tænd for systemet (for hjælper/omsorgspersoner)

- 1. For at tænde Vigo skal du holde multifunktionsknappen på Vigo nedtrykket i 5 sekunder. Lysdioden blinker 3 gange, Vigo vibrerer én gang, og du hører "Power on" (tændt) fra højttaleren i Vigo.
- 2. Sæt Vigo på brugerens hoved og juster Click-sensorens fleksible rør som beskrevet i denne brugervejledning. Sensoren skal placeres ca. 3 cm fra den bevægelige del af brugerens ansigt (øjenkrog, kind, mundvig osv.)
- 3. Tænd for Omni. Dette tænder også for Link og Cubo.
- 4. Du vil først se Cubos Bluetooth-ikon blinke og teksten Ingen enhed.

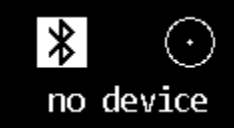

5. Så snart Cubo genkender Vigo vises teksten "Link Drive".

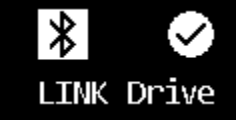

6. Bed brugeren om at trykke på nakkestøttekontakten, og trykke en gang mere så snart vedkommende hører lydsignalet. Dette vil aktivere og derefter deaktivere køretilstanden for at gennemføre kalibreringsprocessen. Ved afslutningen af denne proces vil Link være sat i inaktiv tilstand.

*Se tillægget Cubo systemstatus feedback for øvrige statusvisninger i displayet.*

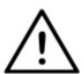

*ADVARSEL! Hvis du skulle komme ud for, at stolen ikke følger dine anvisninger nøjagtigt, skal du stoppe kørslen og kalibrere systemet igen. Følg anvisningerne ovenfor, og placer Vigo på en stabil og flad overflade efter trin 5, indtil kalibreringsikonet ændres til et flueben (normalt 5-10 sekunder).* 

# <span id="page-33-0"></span>Brug af Vigo til kørsel og som mus

#### <span id="page-33-1"></span>Skift tilstande med Vigo

Standardtilstanden når der tændes for Vigo er den inaktive køretilstand.

#### <span id="page-33-2"></span>Køretilstand

For at starte køretilstanden giver du nakkestøttekontakten et kort tryk med baghovedet (0-1 sekund).

#### Nødstop/forlade køretilstand:

Tryk på nakkestøttekontakten med baghovedet med en hurtig bevægelse (hurtigere end ved bakning). Stolen reagerer på signalet med det samme.

Stolen stopper også, når hovedet overskrider grænserne indstillet i Switch-It® Vigo Driveprogrammet, og også når brugeren foretager hurtige, anfaldslignende bevægelser.

#### Gå ind i Omni-menuen:

Når køretilstanden er slået fra, kan du åbne Omni-menuen med en grimasse/et click. For at kunne navigere i menuen skal køretilstand være aktiveret, og så benyttes nakkestøttekontakten til at aktivere navigationen.

*ADVARSEL! Du må ikke forlade Omni-menuen ved hjælp af menupunktet Exit, da dette vil resultere i, at stolen begynder at køre. Deaktiver i stedet menunavigationen først, ved hjælp af nakkestøttekontakten, og skift derefter til køretilstand med en grimasse/et click for at fortsætte kørslen.*

#### <span id="page-33-3"></span>Musetilstand

*For at benytte denne funktion er det tilstrækkeligt med et tilsluttet sæt af Dongle og Vigo. Hvis der også er en Cubo i netværket, kan brugeren skifte mellem "køretilstand" og "musetilstand" ved et langt tryk på nakkestøttekontakten, som beskrevet nedenfor.*

Sæt Dongle i computerens USB-port.

Farven på lysdioden angiver, om Donglen kommunikerer med Cubo eller Vigo. I et netværk med en Cubo, kan brugen som mus igangsættes ved at trykke kort på nakkestøttekontakten.

Hvis der udelukkende er tale om en opsætning med Dongle og Vigo, kan du igangsætte brugen som mus ved at trykke på Vigos multifunktionsknap.

*I denne opsætning anbefaler vi at deaktivere multifunktionsknappen i telefonens indstillinger eller at afbryde forbindelsen mellem telefonen og Vigo, da multifunktionsknappen ellers vil igangsætte brugen som mus på computeren og samtidig aktivere afspilning af musik (eller besvarelse af opkald) på telefonen.*

Brugen som mus kan forbedres betydeligt ved at benytte **Switch-It® Vigo Mouse**-programmet, som gør det muligt at indstille og finjustere, hvordan markøren reagerer på hovedbevægelser. Værktøjslinjen giver nem adgang til andre funktioner med musen, f.eks. højreklik og mellemklik, har genveje for modifikatorstaster (Ctrl/Cmd, Alt/Option, Shift) og til de mest anvendte redigeringsfunktioner.

Under brugen som mus fungerer en grimasse/et click som et klik på musen. Vejledning i brug af softwaren, findes også under Hjælp (spørgsmålstegnet i øverste højre hjørne).

*I tillægget Dongle LED-indikationer finder du en detaljeret oversigt over tilbagemelding med lysdiodefarver.*

#### <span id="page-34-0"></span>Standbytilstand

Denne tilstand er kun tilgængelig i tilfælde af brug af et komplet netværk (Link, Cubo, Vigo og Dongle). Standbytilstanden skal aktiveres i Switch-It® Vigo Toolbox under menuen Enhedsprioritet. Tilstanden er kun tilgængelig, hvis Donglen er fjernet, eller hvis den er uden for rækkevidde. I det tilfælde, skifter du fra køretilstand til standby-tilstand med et langt tryk på nakkestøttekontakten. Denne tilstand kan ikke være aktiv.

Formålet med denne tilstand er at fungere som en holder, hvis brugeren ikke har behov for køretilstand (ikke engang som passiv), men ikke har en Dongle i nærheden til at skifte til musetilstand som en alternativ.

#### <span id="page-34-1"></span>Skift mellem de tilgængelige funktioner

Hvis du har et system bestående af, som minimum, følgende enheder: Link, Cubo, Vigo og Dongle kan du benytte både "køretilstand" og "musetilstand" og du kan skifte mellem disse, ved et langt tryk (1-5 sekunder) på nakkestøttekontakten.

Du vil se den aktuelle tilstand på Cubos display (f.eks: LINK Drive, MOUSE).

#### <span id="page-34-2"></span>Hvil

Tryk på nakkestøttekontakten med baghovedet, og hold den i mere end 5 sekunder. Vigo Headsettet giver en kort vibration, der signalerer, at systemet er gået i hviletilstand, og Cubos skærm lyser op og forbliver sådan i hele hvileperioden. Denne funktion gør det muligt at hvile hovedet uden risiko for utilsigtet aktivering af kørsel eller brug som mus.

#### <span id="page-35-0"></span>Understøttelse af to Dongler

I denne version understøttes brugen af to Dongler i ét netværk. Denne mulighed kan være en fordel for brugere med to computere (f.eks. en bærbar og en PC eller en privatcomputer og en arbejdscomputer). På denne måde er det ikke nødvendigt at medbringe Donglen, hvis man ønsker at benytte musefunktionen to steder.

En ekstra Dongle kan tilføjes netværket i Switch-It® Vigo Toolbox i menuen Netværksadministration.

At skifte mellem to aktive Dongler (hvis begge er inden for netværkets rækkevidde) er lige så nemt som at skifte mellem "køretilstand" og "musetilstand", bortset fra at der i dette tilfælde er to "musetilstande", som brugeren kan vælge imellem med et langt tryk på nakkestøttekontakten.

*Vigtigt: Forsøg ikke at tilføje mere end to Dongler til ét netværk. Systemet kan ikke administrere mere end to Dongler pålideligt i ét netværk.*

#### <span id="page-35-1"></span>Kørsel med Vigo

- 1. Forestil dig, at dit hoved er et almindeligt joystick.
- 2. Vip dit hoved i den retning, du ønsker at køre (undgå at dreje hovedet, selvom det ikke har nogen effekt). Hældningen er proportional med kørestolens bevægelseshastighed. Udfør afmålte, langsomme og flydende bevægelser med hovedet for at undgå at aktivere nødstop.
- 3. Hvis du vil standse, skal du flytte hovedet tilbage i udgangspositionen (ind i deadzoneområdet).
- 4. For at afslutte kørslen skal du trykke på nakkestøttekontakten.

For hver Drive-session kan der vælges en ny neutral position, hvilket er en hjælp, hvis brugeren ændrer sin siddestilling.

<span id="page-35-2"></span>Brug af OMNI-menuen

- 1. For at undgå styringsproblemer, når du ændrer din siddestilling, anbefaler vi, at du ændrer indstillingen i OMNI, så sving udelukkende styres med vip af hovedet til siderne.
- 2. Når stolen ikke bevæger sig, kan Vigos Click-sensor (en grimasse/et click) åbne Omnimenuen.
- 3. Aktiver Drive med et fast tryk på nakkestøttekontakten for at navigere i menuen.
- 4. Dit hoved fungerer som et joystick, så du kan navigere gennem alle de tilgængelige indstillinger.
- 5. Vælg et menupunkt ved at vippe hovedet til højre som med et joystick, hvorefter du vipper hovedet tilbage til den neutrale position
- 6. Benyt Click-sensoren med en grimasse/et click for at lukke Omni-menuen og afslutte.

## <span id="page-36-0"></span>Andre Vigo-funktioner:

<span id="page-36-1"></span>Besvare et indgående opkald

Tryk kort på multifunktionsknappen for at besvare det indgående opkald.

#### <span id="page-36-2"></span>Afslut et opkald

Tryk kort på multifunktionsknappen for at afslutte det aktuelle opkald.

#### <span id="page-36-3"></span>Afvise et opkald

Hold multifunktionsknappen nede i 2 sekunder for at afvise det indgående opkald.

## <span id="page-36-4"></span>Justere lydstyrken

Tryk på "VOL+" for at øge lydstyrken. Du vil høre et "bip" fra højttaleren i Vigo. Tryk på "VOL-" for at sænke lydstyrken. Du vil høre et "bip" fra højttaleren i Vigo.

## <span id="page-36-5"></span>Afspil/Pause

Tryk kort på multifunktionsknappen for at afspille/pause musikken.

## <span id="page-36-6"></span>Sluk for Vigo

Du holder multifunktionsknappen nedtrykket i 5 sekunder for at slukke for Vigo. Lysdioden blinker blå 3 gange, og du hører "Power off" (slukket) fra højttaleren i Vigo.

## <span id="page-36-7"></span>Batteriopladning og batteristatus

Opladning: Brug det medfølgende USB-kabel til opladning. Lysdioden lyser rød under opladning.

Opladningstid: ca. 2 timer. Lysdioden slukker, når batteriet er fuldt opladet. Lavt batteri: Du vil høre " Battery Low " (lavt batteri) fra højttaleren i Vigo.

*Vigtigt: Vær opmærksom på advarsler om "Lavt batteri" fra Vigo. Afhængigt af brug lukker Vigo ned efter ca. 10 minutter fra første advarsel. Slut Vigo til en USB-oplader, hurtigst muligt efter at advarslen "Lavt batteri" meddeles. Det anbefales, at medbringe en USB-powerbank, når man færdes udenfor hjemmet.*

#### <span id="page-37-0"></span>Musikstreaming

Streaming af audio indledes og styres af din mobiltelefon. Ved et indgående opkald, sættes streaminglyd automatisk på pause, så du kan besvare opkaldet. Når opkaldet afsluttes, fortsættes afspilningen af streaminglyd. Afspil/Pause: Klik på multifunktionsknappen. Forrige nummer: Langt tryk på "VOL +" (2 sekunder). Næste nummer: Langt tryk på "VOL -" (2 sekunder).

## <span id="page-37-1"></span>Vigo Produktspecifikationer

- 1. Bluetooth-dækningsområde: Op til 10 meter (30 fod)
- 2. Taletid: 10 timer (kun når det benyttes som headset, ikke i køretilstand)
- 3. Afspilningstid for lyd: 10 timer (kun når det benyttes som headset, ikke i køretilstand)
- 4. Standby-tid: 10 dage
- 5. Opladningstid: 2 timer
- 6. Bluetooth-version: 4.0
- 7. Bluetooth-profil: Understøtter HFP, HSP og A2DP
- 8. Opladning: Micro-USB
- 9. Støjreduktion: Dual MEMS-mikrofonteknologi

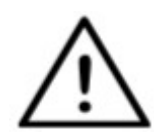

*ADVARSEL! Tryk ikke og hold kombinationen af tænd/sluk-knappen og Lydstyrke ned (VOL-). Dette bringer Vigo i DUT (servicetilstand), hvilket gør din Vigo uanvendelig. I servicetilstand kan du ikke slukke for Vigo, men er nødt til at vente på, at batteriet er helt tomt.*

# <span id="page-38-0"></span>Tillæg

# <span id="page-38-1"></span>Vigo LED-indikationer:

Lysende rød: Opladning Slukket (mens USB-kablet er tilsluttet opladeren): Fuldt opladet Blinkende rød: Lavt batteri Blinkende blå: Bluetooth parringstilstand Rød, grøn og blå på skift: Vigo er slået TIL og starter op 3 hurtige røde blink: Vigo er slået FRA og lukker ned Blåt blink hvert 5. sekund: Vigo er i standby (uden forbindelse til en telefon) Cyanblåt blink hvert 7. sekund: Vigo i driftstilstand (forbundet til en telefon eller afspiller musik) Dobbelt cyanblåt blink hvert 3. sekund: ved indgående opkald og under ind- og udgående samtaler.

# <span id="page-38-2"></span>Dongle LED-indikationer

#### **I normal tilstand:**

Blinkende blå: Dongle har *ikke* forbindelse til Vigo eller Cubo Lysende blå: Dongle har forbindelse til Vigo eller Cubo Lysende lilla: Dongle er tilsluttet og halvt kalibreret Lysende cyanblå: Dongle er tilsluttet og fuldt kalibreret Lysende rød: Protokolfejl i forbindelsen til Vigo. Vigos firmware er formentlig forældet. Lysende gul: Nulstilling er under udførelse

## **Under opdatering af firmware:**

Lysende hvid: Firmwareopdatering starter i Bootloader-tilstand Lysende gul: Firmware overføres Lysende grøn (i et øjeblik, inden Donglen genstarter): Opdatering udført Lysende rød: Overførsel af firmware mislykkedes

<span id="page-39-0"></span>Manuel nulstilling af Dongle

Hvis det skulle blive nødvendigt at nulstille Dongle manuelt, skal du følge disse trin:

1. Tryk forsigtigt en nål eller spids genstand (f.eks.: en udrettet papirclips) ind i det lille hul, i den ende, der er modsat USB-stikket.

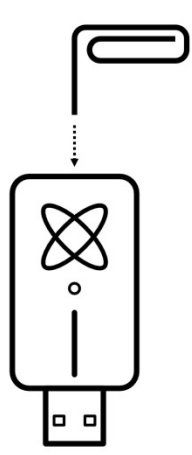

Nålen skal stå vinkelret i forhold til siden af Donglen.

- 2. Tryk nålen ind, indtil du mærker et klik fra en lille knap.
- 3. Tryk på denne knap og hold den nede i et par sekunder, mens du sætter Donglen i USB-porten.
- 4. Lysdioden signalerer, at der bliver trykket på nulstil-knappen, hvilket er normalt.
- 5. Når du slipper knappen, vil lysdioden blinke blå, hvilket betyder, at den ikke er parret til nogen enhed (den er blevet nulstillet).

# <span id="page-40-0"></span>Link LED-indikationer (GyroSet™-logoet)

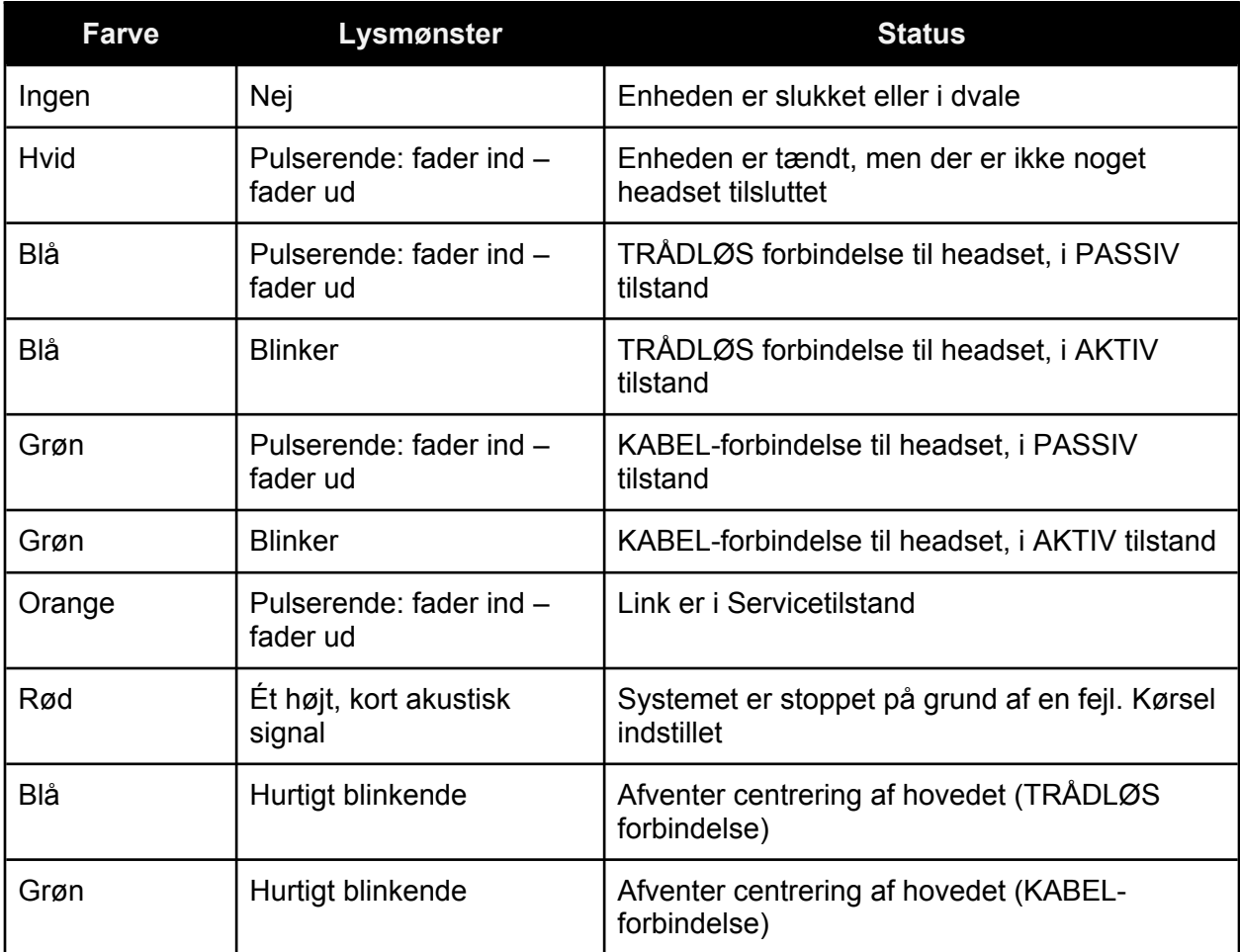

# <span id="page-41-0"></span>Link akustisk tilbagemelding:

Bemærk, at du kan slå alle Link-lyde fra/til med et kort tryk på multifunktionsknappen med GyroSet™-logoet:

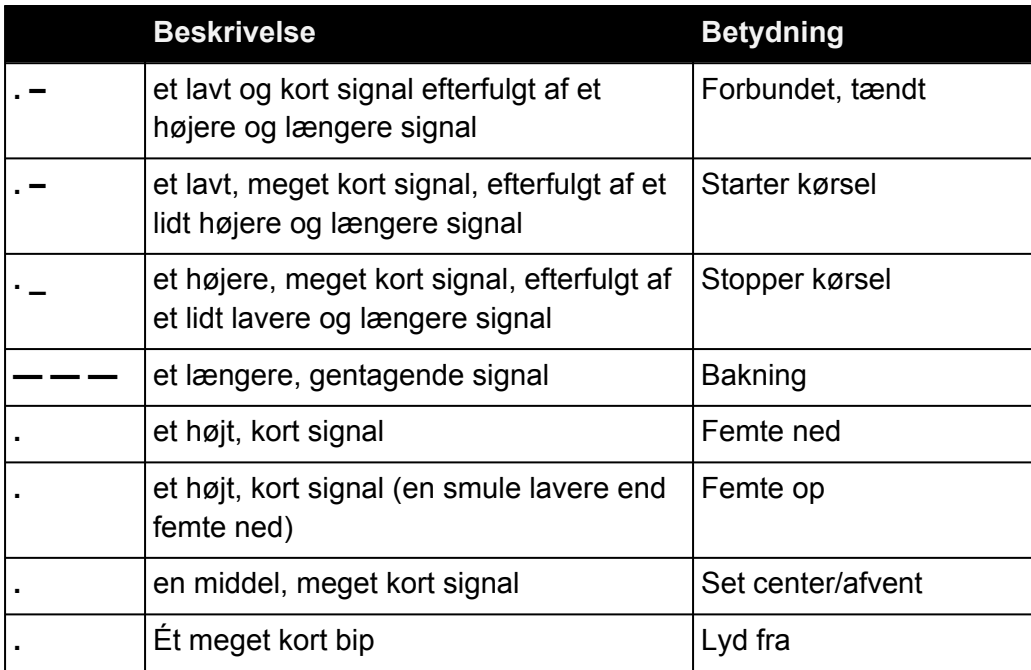

<span id="page-42-0"></span>Cubo systemstatus feedback

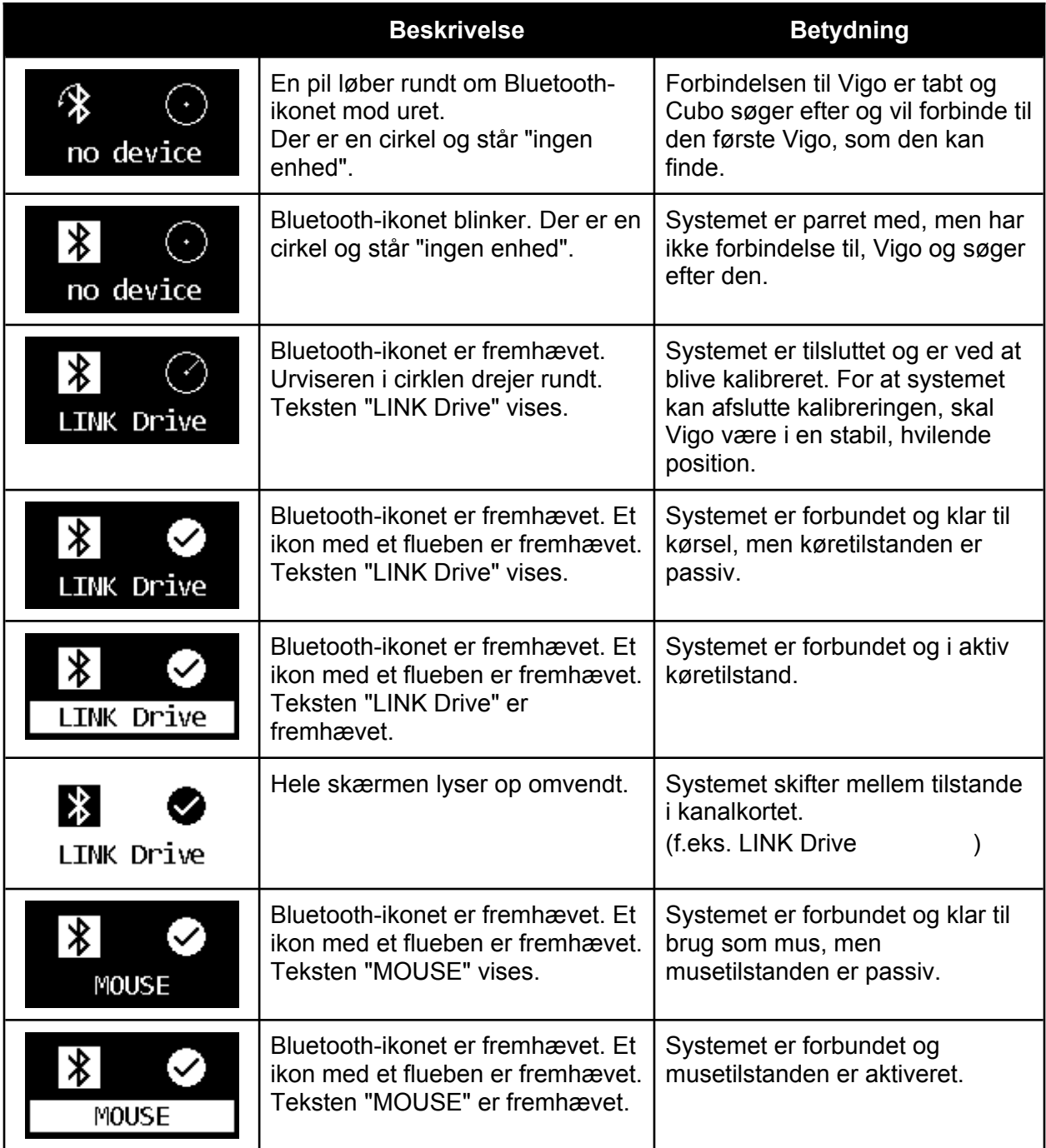

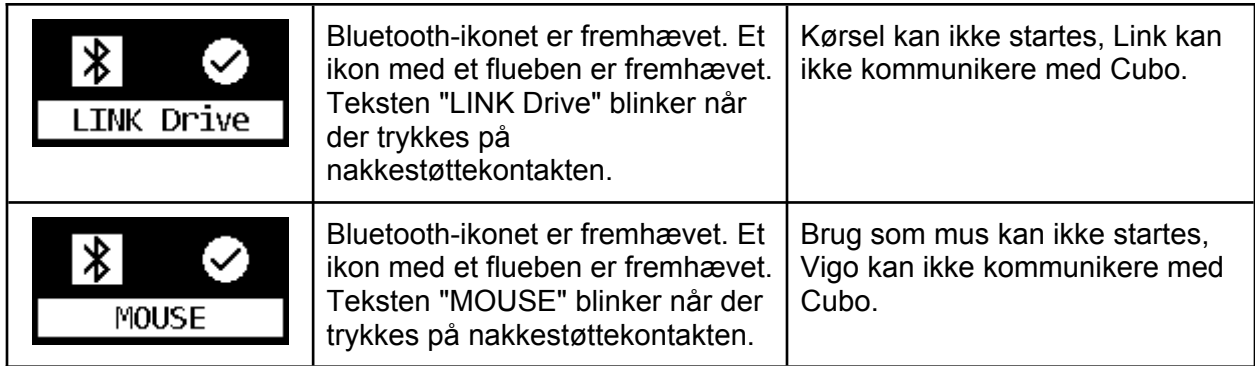

<span id="page-43-0"></span>Andre vigtige displaymeddelelser og elementer:

- "*LINK forbundet, protokolfejl*" betyder, at Links firmware version ikke er kompatibel med Cubos. Opdater Link ved hjælp af mobilapplikationen Switch-It® Vigo Toolbox.
- "*VIGO forbundet, Protokolfejl*" betyder, at Vigos firmware version ikke er kompatibel med Cubos. Opdater Vigo ved hjælp af mobilapplikationen Switch-It® Vigo Toolbox
- Batteristatusikonet for Vigo på Cubo-displayet, har følgende stadier:

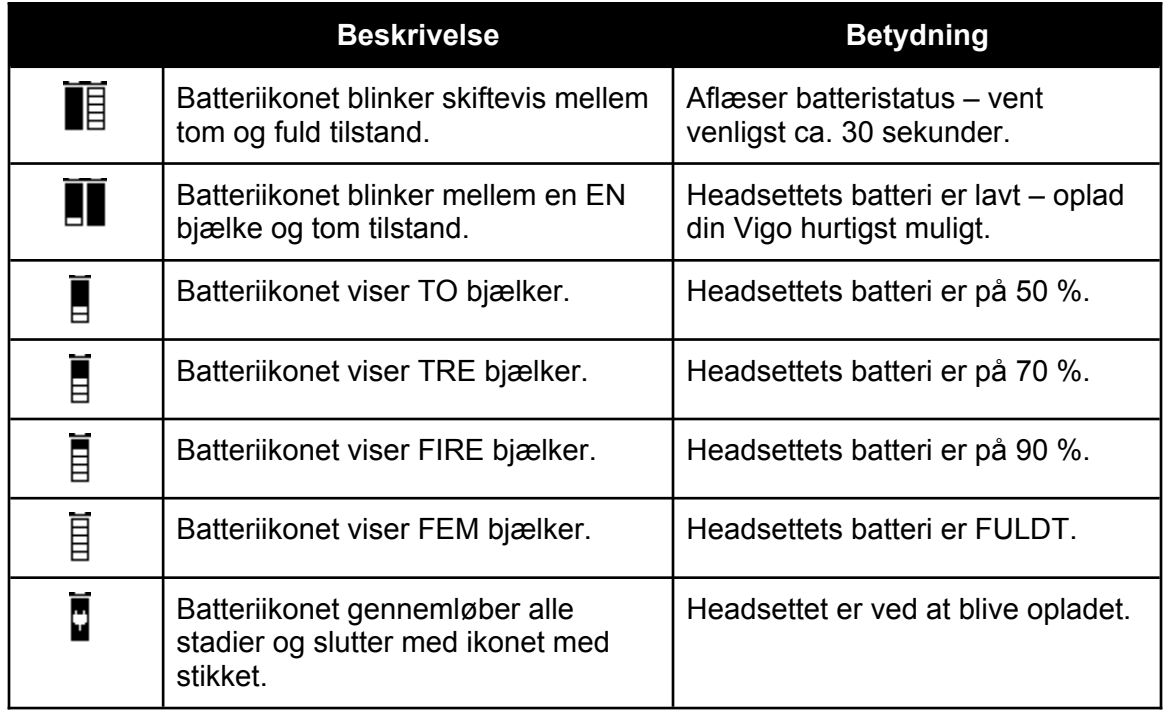

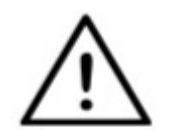

*ADVARSEL! Hvis dit Vigo er fremstillet før 2021 (vises af det første sæt tal i serienummeret, f.eks. 2019-41-000-0017), kan det hænde, at Cubo, ikke kan vise en helt nøjagtig batteristatus. Det er muligt at 3., 4. og 6. batteristatus fra tabellen ovenfor ikke kan vises.*

# <span id="page-43-1"></span>Manuel nulstilling af Cubo

Hvis det skulle blive nødvendigt at nulstille Cubo manuelt, skal du følge disse trin:

1. Tryk forsigtigt en nål eller spids genstand (f.eks.: en udrettet papirclips) ind i det lille hul, i bunden af enheden.

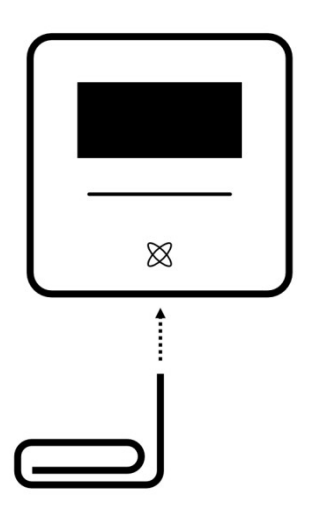

Nålen skal stå vinkelret i forhold til bunden af enheden.

- 2. Tryk nålen ind, indtil du mærker et klik fra en lille knap.
- 3. Tryk på denne knap og hold den nede i et par sekunder, indtil du ser teksten "Systemnulstilling, genstarter CUBO"
- 4. På dette tidspunk kan du enten genstarte Cubo manuelt, eller vente på at den genstarter automatisk.
- 5. Cubo viser følgende på displayet, hvilket betyder, at den ikke er parret til nogen enhed (den er blevet nulstillet).

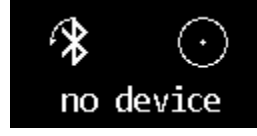

# <span id="page-45-0"></span>SÆRLIG TJEKLISTE FOR SIKKERHED

#### **Sørg for, at følgende kriterier er opfyldt, før du forsøger at føre kørestolen med Switch-It® Vigo Drive-systemet:**

- ❏ Du har gjort dig bekendt med denne brugervejledning og forstår den tilsigtede brug af Cubo og Vigo.
- ❏ Justering af nakkestøtten: Brugeren skal til enhver tid have mulighed for at nå nakkestøttekontakten og trykke den.
- ❏ Den tilsigtede bevægelsesretning skal indstilles ved hjælp af Switch-It® Vigo Drive.
- ❏ Brugerens rækkevidde for hovedets bevægelser skal indstilles ved hjælp af Switch-It® Vigo Drive.
- ❏ Grænseværdien for detektering af besvimelse uden for driftsområdet skal indstilles ved hjælp af Switch-It® Vigo Drive.
- ❏ Tremorudligner skal indstilles ved hjælp af Switch-It® Vigo Drive.
- ❏ Click-sensorfunktioner og -parametre skal indstilles ved hjælp af Switch-It® Vigo Drive.
- ❏ Click-sensorens maksimale timeout ved langt tryk skal indstilles ved hjælp af Switch-It® Vigo Drive.
- ❏ Centrering og parametre skal indstilles ved hjælp af Switch-It® Vigo Drive:
	- ❏ Sørg for at kontrollere, at centreringstilstanden er indstillet til "Nedtælling" i Switch-It® Vigo Drive. Hvis ja, skal "Timeout" indstilles.
- ❏ Grænseværdier for hastighed, acceleration og deceleration for kørestolsstyringen skal indstilles og gemmes i køreprofilen:
	- ❏ Indstillinger af styringen skal foretages af særligt uddannet og autoriseret personale.
	- ❏ Kørestolens accelerations- og decelerationsindstillinger må ikke påvirke brugerens hoved med inerti, som brugeren ikke kan kompensere for.
	- ❏ Den maksimale hastighed skal altid være i overensstemmelse med lokal lovgivning og retningslinjer.
- ❏ Servicenetværket må udelukkende anvendes i forbindelse med ændringer i den personlige køreprofil.
- ❏ Brugeren bør undgå:
	- ❏ Miljøer med ekstrem radiointerferens ved trådløs brug af Vigo, da det kan få kørestolen til at stoppe, hvis den ikke kan modtage signaler.
	- ❏ Miljøer med ekstreme temperaturer. Link har en driftstemperatur mellem -20 °C og 50 °C.
	- ❏ Brugeren skal være opmærksom på, at Link skal vælges ved hjælp af nakkestøttekontakten til styring med Vigo.
- ❏ Brugeren skal være trænet og vide, hvordan centreringen (bevæg til midtpunkt) benyttes.
	- ❏ Hvis tilstanden er indstillet til nedtælling, skal brugerens hoved være ubevægeligt i en neutral position efter aktivering af kørefunktionen, når nedtællingen stopper.
- ❏ Hvis tilstanden er indstillet til automatisk, kan kørsel først påbegyndes, når hovedet har været ubevægeligt i nogle sekunder.
- ❏ Vær opmærksom på, at Vigo fungerer som et joystick i R-Net-styresystemet:
	- ❏ Ved at programmere kørestolsstyringen kan forskellige funktioner knyttes til tryk på en "femte knap", i dette tilfælde Click-sensoren på Vigo.
	- ❏ Når timeout for langt tryk på den femte knap er indstillet til en mindre værdi på R-Net end på Link kan kliksensoren sætte stolen i dvaletilstand.
	- ❏ Hvis den femte knapfunktion er programmeret, så brugeren kan få adgang til Omni-menuen, kan Vigo anvendes til at navigere i menuen ved hjælp af hovedbevægelser svarende til controllerens joystick.
	- ❏ Hvis den femte knapfunktion er programmeret, så brugeren kan styre aktuatorer, kan Vigo bruges til at flytte aktuatorerne ved hjælp af hovedbevægelser svarende til controllerens joystick.
- ❏ Når køretilstanden aktiveres, høres et tydeligt akustisk signal.
	- ❏ Stolen vil bevæge sig i overensstemmelse med hovedets bevægelser ud fra profilindstillingerne i Link og controlleren.
	- ❏ Stolen vil bevæge sig, indtil køretilstanden deaktiveres, eller der registreres et problem. Stolen standser straks, hvis der registreres et problem, hvis et kabel trækkes ud af stikket, eller hvis det trådløse signal afbrydes.
	- ❏ Stolen stoppes, mens den er i køretilstand, ved at brugerens hoved bevæges til udgangspositionen (den neutrale position).
- ❏ Hvis kørecentreringen føles forskudt i forhold til den oprindelige centrering, skal brugeren stoppe og genstarte kørslen med en ny centrering/midterposition.
- ❏ Fuld afladning af Vigos batteri medfører, at stolen standser.
- ❏ Vigos batteri bør oplades mindst en gang om dagen.
- ❏ Stolen standser, hvis Vigo falder af.
- ❏ Et pludseligt bagudgående ryk med hovedet i deadzone-området for sving tvinger systemet til at udføre en nødbremsning af stolen.
- ❏ Når brugerens hoved når den indstillede ydergrænse for hovedets hældning, er det hovedstyrede joystick i sin yderposition.
- ❏ Hvis brugerens hoved rammer sikkerhedsgrænsen i en hvilken som helst retning, standser stolen.
- ❏ Hvis brugerens hoved befinder sig i det centrale deadzone-område, bevæger stolen sig ikke yderligere, eller den standser.
- ❏ Hvis kablet, der forbinder Link og PGDT Omni- eller IOM-kørestolen, bliver beskadiget og/eller kortslutter, standser stolen. Kortslutninger på analoge forbindelser håndteres af R-nets sikkerhedssystem, fordi hverken GND eller VCC accepteres til analoge styresignaler.
- ❏ Det kan være nødvendigt med indgreb fra brugeren eller hjælperen, hvis uregelmæssigheder forekommer. Der skal trykkes på sikkerhedskontakten, eller headsettet skal vippes til sikkerhedsgrænsen for at standse. Tremorudligner kan benyttes til at kompensere for vibrationer.
- ❏ Hvis der ikke er nogen BLE-datastrøm, giver Cubo en stopkommando til Link, som sendes videre til stolen, og stolen standser straks.

❏ Hvis du kommer i tvivl, skal du blot huske, at stolen kan standses øjeblikkeligt ved at vippe headsettet til en af de forhåndsindstillede sikkerhedsgrænser.

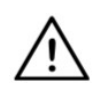

*ADVARSEL! Mikrocontrolleren beskytter firmwaren med indbyggede hardwaresikringer, og ethvert forsøg på at læse eller ændre indholdet af flashhukommelsen vil mislykkes. Alle brugerrelaterede variabler er krypterede, ethvert forsøg på at få adgang til beskyttede data vil slette indholdet på flash-chippen.*

# <span id="page-47-0"></span>GARANTI

NOW technologies Ltd. yder to års fuld garanti på deres produkter. Denne garanti dækker eventuelle materiale- og fabrikationsfejl med de undtagelser, der er anført nedenfor:

Fejl som følge af installation foretaget af en ikke-kvalificeret person. Ethvert problem, der skyldes utilsigtet anvendelse, fejlbetjening, usædvanlige mængder vand eller ekstreme vejrforhold, er ikke dækket. Derudover kan følgeskader og hændelige skader ikke erstattes under denne garanti.

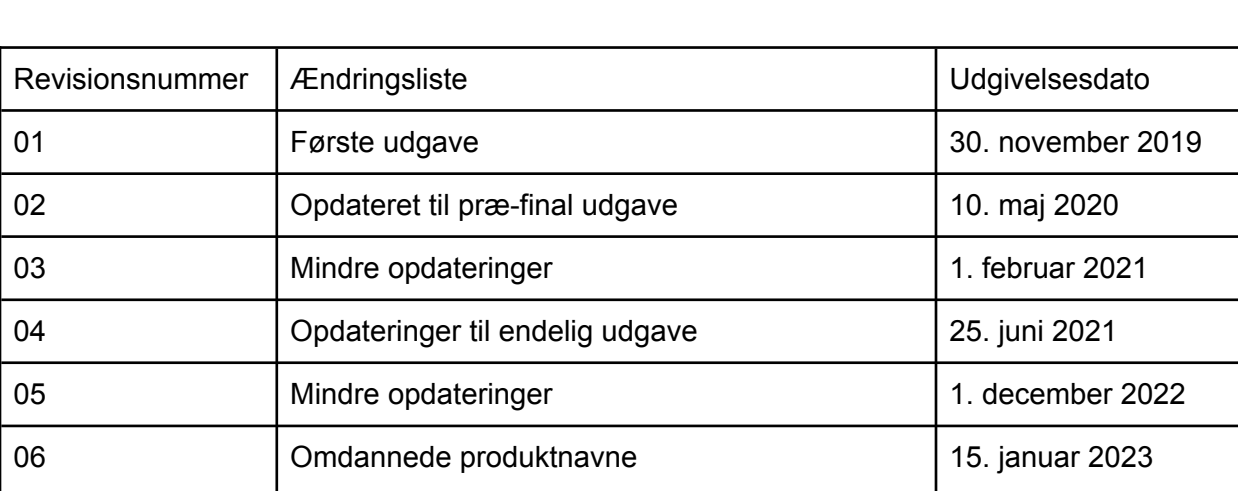

# <span id="page-47-1"></span>Revisionshistorik

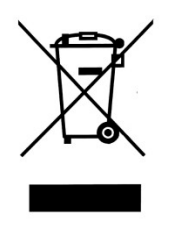

## *DEN EUROPÆISKE UNION – OPLYSNINGER OM BORTSKAFFELSE*

*Symbolet ovenfor betyder, at dit produkt og/eller dets batteri skal bortskaffes adskilt fra husholdningsaffald i henhold til lokale love og bestemmelser. Når dette produkt er udtjent, skal du aflevere det på et indsamlingssted, der er udpeget af de lokale myndigheder. Separat indsamling og genanvendelse af dit produkt og/eller dets batteri på bortskaffelsestidspunktet vil bidrage til at bevare naturressourcer og sikre, at det genanvendes på en måde, der beskytter menneskers sundhed og miljøet.* 

#### *EU-OVERENSSTEMMELSESERKLÆRING*

*NOW technologies Ltd. erklærer hermed, at denne trådløse enhed er i overensstemmelse med de fundamentale krav og andre relevante forskrifter i R&TTE-direktivet og radioudstyrsdirektivet 2014/53/EU, alt efter hvilket der er relevant. NOW technologies repræsentant i EU er NOW technologies Ltd. Reáltanoda utca 18., 1053 Budapest, Ungarn.*

*Switch-It® Vigo Drive-enheder indeholder moduler med følgende FCC-ID numre:*

**Cubo:** 

*FCC ID: 2AC7Z-ESPWROOM32D*

**Vigo:** 

*FCC ID: 2AFKV-VIGO*

**Dongle:** 

*FCC ID: SH6MDBT50Q*

*www.nowtech.hu* 

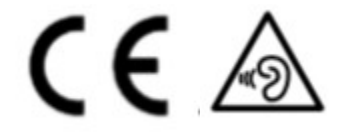

## *RoHS-OVERENSSTEMMELSESERKLÆRING*

*Vi erklærer hermed, at vores produkter er i overensstemmelse med Europa-Parlamentets og Rådets RoHS-direktiv 2011/65/EU af 8. juni 2011 om begrænsning af anvendelsen af visse farlige stoffer i elektrisk og elektronisk udstyr.* 

*NOW technologies Ltd. erklærer hermed, at alle vores produkter er fremstillet i overensstemmelse med RoHS.*